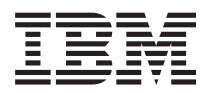

**IBM Systems - iSeries** 統合操作環境 **i5/OS PASE**

バージョン *5* リリース *4*

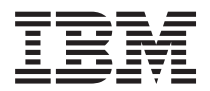

**IBM Systems - iSeries** 統合操作環境 **i5/OS PASE**

バージョン *5* リリース *4*

### - ご注意! -

本書および本書で紹介する製品をご使用になる前に、 65 [ページの『特記事項』に](#page-70-0)記載されている情 報をお読みください。

本書は、IBM i5/OS (製品番号 5722-SS1) バージョン 5、リリース 4 モディフィケーション 0 に適用されます。ま た、改訂版で断りがない限り、それ以降のすべてのリリースおよびモディフィケーションに適用されます。このバー ジョンは、すべての RISC モデルで稼働するとは限りません。また CISC モデルでは稼働しません。

本マニュアルに関するご意見やご感想は、次の URL からお送りください。今後の参考にさせていただきます。

http://www.ibm.com/jp/manuals/main/mail.html

なお、日本 IBM 発行のマニュアルはインターネット経由でもご購入いただけます。詳しくは

http://www.ibm.com/jp/manuals/ の「ご注文について」をご覧ください。

(URL は、変更になる場合があります)

お客様の環境によっては、資料中の円記号がバックスラッシュと表示されたり、バックスラッシュが円記号と表示さ れたりする場合があります。

 原 典: IBM Systems - iSeries Integrated operating environments i5/OS PASE Version 5 Release 4

発 行: 日本アイ・ビー・エム株式会社

担 当: ナショナル・ランゲージ・サポート

第1刷 2006.2

この文書では、平成明朝体™W3、平成明朝体™W7、平成明朝体™W9、平成角ゴシック体™W3、平成角ゴシック体™ W5、および平成角ゴシック体™W7を使用しています。この(書体\*)は、(財)日本規格協会と使用契約を締結し使用し ているものです。フォントとして無断複製することは禁止されています。

注∗ 平成明朝体™W3、平成明朝体™W2、平成的 → 平成角ゴシック体™W3、 平成角ゴシック体™W5、平成角ゴシック体™W7

**© Copyright International Business Machines Corporation 2002, 2006. All rights reserved.**

© Copyright IBM Japan 2006

# 目次

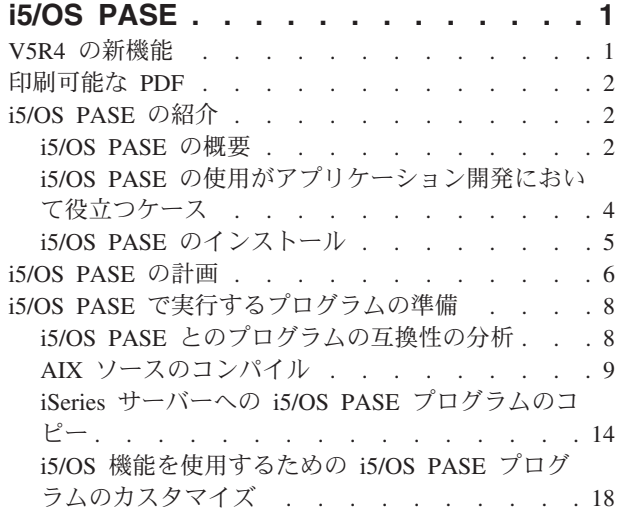

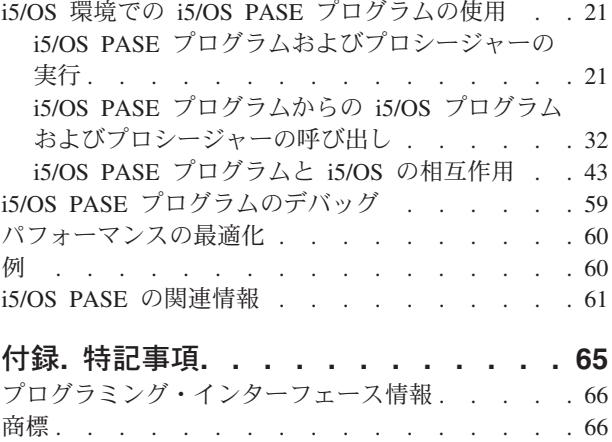

使用条件 [. . . . . . . . . . . . . . . 67](#page-72-0)

# <span id="page-6-0"></span>**i5/OS PASE**

IBM® i5/OS™ ポータブル・アプリケーション・ソリューション環境 (i5/OS PASE) は最小限の労力で IBM AIX® アプリケーションを IBM iSeries™ サーバーに移植することを可能にします。

AIX または Linux® などのオペレーティング・システムの管理の複雑さに煩わされることなく、選択した アプリケーションを実行できる統合されたランタイム環境が i5/OS PASE によって提供されます。 i5/OS PASE には、強力なスクリプト環境を提供する、業界標準のシェルやユーティリティーも備えられていま す。

注**:** コード例を使用することにより、 62 [ページの『コードに関する特記事項』](#page-67-0) の条件に同意することにな ります。

# **V5R4** の新機能

このページでは、このリリースで i5/OS PASE に加えられた変更点を取り上げています。

- | i5/OS PASE for V5R4M0 は、AIX 5.2 for i5/OS PASE V5R3M0 ではなく、AIX 5.3 から派生したもの です。 |
- l 以下のコンパイラー製品は、i5/OS PASE の V5R4M0 上での実行のサポートが発表されています。
- IBM XL C/C++ Enterprise Edition for AIX  $\ddot{\wedge}$   $\ddot{\wedge}$   $\ddot{\wedge}$   $\ddot{\wedge}$  7.0 |
- IBM XL C Enterprise Edition for AIX  $\therefore$   $\therefore$   $\Rightarrow$  7.0 |
- IBM XL Fortran Enterprise Edition for AIX バージョン 9.1 |
- | 以下のユーティリティーが新規追加または変更されました。
- apt (Java™ 注釈処理ツールの QShell apt コマンドを実行)  $\blacksquare$
- pack200 (Java アーカイブ圧縮ツールの QShell pack200 コマンドを実行)  $\blacksquare$
- unpack200 (Java アーカイブ解凍ツールの QShell unpack200 を実行 |
- | 新規および変更された i5/OS PASE ランタイム機能を以下に示します。
- OPEN CCSID (CCSID for i5/OS PASE を使用して開く)  $\blacksquare$
- | 新しいロケールが追加されました。
- | 新しい例が追加されました。

### 新規および変更箇所の識別方法

技術的な変更が加えられた箇所を識別しやすくするために、以下の情報が使用されています。

- > は、新規または変更された情報の開始箇所を示しています。
- ≪ は、新規または変更された情報の終了箇所を示しています。

新機能またはこのリリースでの変更内容の他の情報については、「iSeries 最初にお読みください」を参照 してください。

#### 関連概念

11 ページの『i5/OS PASE での AIX [コンパイラーのインストール』](#page-16-0)

このトピックのステップに従って、i5/OS PASE に AIX コンパイラーをインストールすることができ ます。

#### <span id="page-7-0"></span>関連情報

i5/OS PASE シェルおよびユーティリティー i5/OS PASE で使用するためのランタイム機能 i5/OS PASE ロケール

# 印刷可能な **PDF**

これを使用して、この情報の PDF を表示し、印刷することができます。

本書の PDF 版を表示またはダウンロードするには、[i5/OS PASE](rzalf.pdf) を選択します。

#### **PDF** ファイルの保存

表示または印刷のために PDF をワークステーションに保存するには、以下のようにします。

- 1. ブラウザーで PDF を右マウス・ボタン・クリックする (上部のリンクを右マウス・ボタン・クリッ ク)。
- 2. PDF をローカルに保存するオプションをクリックします。
- 3. PDF を保存したいディレクトリーに進みます。
- 4. 「保存」をクリックします。

### **Adobe Reader** のダウンロード

これらの PDF を表示または印刷するには、Adobe Reader がシステムにインストールされていることが必

要です。このアプリケーションは、 [Adobe Web](http://www.adobe.com/products/acrobat/readstep.html) サイト (www.adobe.com/products/acrobat/readstep.html) から無料でダウンロードできます。

# **i5/OS PASE** の紹介

i5/OS ポータブル・アプリケーション・ソリューション環境 (i5/OS PASE) を使用すれば、わずかな変更 で、またはまったく変更しなくても、 i5/OS 上の多数の AIX アプリケーション・バイナリーを実行する ことができ、さらにプラットフォーム・ソリューション・ポートフォリオを効果的に拡張することができま す。

クロスプラットフォーム・アプリケーションの開発と展開は、有効なビジネス・コンピューティング環境に おいて極めて重要な構成要素です。加えて、システムによって提供される機能が使いやすいことや統合しや すいことも重要です。 iSeries はまさに、これらすべての条件を満たしています。ビジネスは日ごとにオー プン・コンピューティング環境へと移行しつつあるので、これら多様な目標を達成するには時間や費用がか かり、困難な場合があります。たとえば、AIX オペレーティング・システム上で実行し、その機能を利用 する使い慣れたアプリケーションを使用したいが、 AIX と i5/OS オペレーティング・システムの両方を 管理するのは面倒だと思うことがあるかもしれません。

そのようなとき、i5/OS ポータブル・アプリケーション・ソリューション環境 (i5/OS PASE) が役に立ちま す。i5/OS PASE を使用すれば、わずかな変更で、またはまったく変更しなくても、 i5/OS 上の多数の AIX アプリケーション・バイナリーを実行することができ、さらにプラットフォーム・ソリューション・ ポートフォリオを効果的に拡張することができます。

### **i5/OS PASE** の概要

i5/OS PASE は、i5/OS 上で実行している AIX アプリケーション用の統合ランタイム環境です。

これは AIX のアプリケーション・バイナリー・インターフェース (ABI) をサポートしており、 AIX 共用 ライブラリー、シェル、およびユーティリティーによって提供されているサポートの幅広いサブセットを提 供しています。i5/OS PASE は IBM PowerPC® のマシン・インストラクションの直接処理をサポートして いるため、マシン・インストラクションのエミュレートのみを行う環境の弊害がありません。

i5/OS PASE アプリケーションには、以下の特徴があります。

- v C、C++、Fortran、または PowerPC アセンブラーで作成できます。
- v AIX PowerPC アプリケーションと同じバイナリー実行可能フォーマットを使用します。
- v i5/OS ジョブで実行します。
- v ファイル・システム、セキュリティー、およびソケットといった i5/OS システム機能を使用します。

i5/OS PASE は i5/OS での UNIX® オペレーティング・システムではないので注意してください。i5/OS PASE は、ほとんどあるいはまったく変更しなくても、 i5/OS 上で AIX プログラムを実行するように設 計されています。 AIX または Linux などの他の環境からのプログラムは、 i5/OS PASE で実行するため の最初のステップとして、 AIX でコンパイルできるように作成する必要があります。

i5/OS PASE 統合ランタイムは、iSeries 上のライセンス内部コード カーネルで実行します。システムは、 i5/OS PASE と他のランタイム環境 (ILE や Java など) の間で多くの共通 i5/OS 機能を統合します。i5/OS PASE は AIX システム呼び出しの幅広いサブセットをインプリメントします。 i5/OS PASE のシステム・ サポートでは、 i5/OS PASE プログラムがアクセスできるメモリーを制御し、特権のないマシン・インス トラクションだけを使用するように制限することにより、システム・セキュリティーと整合性を強化しま す。

### 最小限の労力での迅速なアプリケーション展開

多くの場合、AIX プログラムはほとんどあるいはまったく変更せずに、 i5/OS PASE で実行できます。ど の程度の AIX プログラミング・スキルが必要かは、 AIX プログラムの設計に応じて異なります。さら に、プログラム設計で (CL コマンドなどで) i5/OS アプリケーションの統合をさらに行うことにより、ア プリケーション・ユーザーが構成に向ける注意を最小限にとどめることができます。

i5/OS PASE では、 i5/OS のマーケットでの成功から益を得たいソリューション開発者のために、別の移 植オプションを用意しています。 i5/OS PASE が移植時間を著しく短縮する手段を提供することにより、 市場参入までの期間が改善され、ソリューション開発者は投資に見合ったものを得ることができます。

### **i5/OS** での **AIX** テクノロジーの幅広いサブセット

i5/OS PASE では、以下のような AIX テクノロジーの幅広いサブセットに基づいた、アプリケーション・ ランタイムがインプリメントされています。

- v 標準の C および C++ ランタイム (スレッド・セーフと非スレッド・セーフの両方)
- Fortran ランタイム (スレッド・セーフと非スレッド・セーフの両方)
- v pthreads スレッド化パッケージ
- v データ変換用の iconv サービス
- v バークレー・ソフトウェア・ディストリビューション (BSD) 同等サポート
- v Motif ウィジェット・セットが含まれている X Window システム・クライアント・サポート
- v 疑似端末 (PTY) サポート

<span id="page-9-0"></span>アプリケーションは、i5/OS PASE によってサポートされているレベルと互換性のある AIX のレベルで実 行している AIX ワークステーションで、開発およびコンパイルされます。それから、i5/OS で実行されま す。

もう一つの方法として、 i5/OS PASE 環境でサポートされているコンパイラー製品の 1 つをインストール して、 i5/OS PASE 内で完全にアプリケーションを開発、コンパイル、ビルド、および実行することもで きます。

i5/OS PASE には、Korn、Bourne、C の各シェルと、強力なスクリプト環境を提供する約 200 個のユーテ ィリティーも含まれています。

i5/OS PASE は、AIX および i5/OS オペレーティング・システム用の共通プロセッサー・テクノロジーで の IBM インベストメントを使用します。 PowerPC プロセッサーは、 i5/OS モードから AIX モードへ切 り替えて、 i5/OS PASE ランタイムでアプリケーションを実行します。

i5/OS PASE で実行するアプリケーションは、 i5/OS 統合ファイル・システムおよび DB2 Universal Database™ for iSeries に統合されます。それらは Java および 統合言語環境® (ILE) アプリケーションを呼 び出す (または呼び出される) ことができます。一般にそれらは、セキュリティー、メッセージ処理、通 信、およびバックアップとリカバリーなど、 i5/OS 操作環境のすべての面を活用できます。同時に、AIX インターフェースから派生したアプリケーション・インターフェースも活用します。

#### 関連資料

9 ページの『AIX [ソースのコンパイル』](#page-14-0)

i5/OS PASE でのインストールをサポートする AIX コンパイラー製品のうちの一つをインストールし て i5/OS PASE 環境でプログラムをコンパイルすることができます。

関連情報

i5/OS PASE シェルおよびユーティリティー

# **i5/OS PASE** の使用がアプリケーション開発において役立つケース

i5/OS PASE に対する特定アプリケーションの適正を判別するために、API 分析を使用することができま す。i5/OS PASE は、一部の環境では最良のソリューションとはなりません。

i5/OS PASE では、AIX アプリケーションを iSeries サーバーへ移植する方法を、非常に柔軟に決定できま す。当然のことながら、i5/OS PASE は選択できるいくつかのオプションの 1 つにすぎません。

#### **API** の分析

アプリケーションが i5/OS PASE に適しているかどうかを判別する場合、まず最初に行うのはアプリケー ションの分析であり、それが使用する API、ライブラリー、およびユーティリティーと、アプリケーショ ンが i5/OS でどれほど効率的に実行されるかを分析します。 IBM Virtual Innovation Center for Hardware は、アプリケーションを分析し障害の可能性を述べるフリーな移植評価ツール、API 分析ツールを使用し てこのエリアの手助けをします。 i5/OS PASE にアプリケーションを移植する際のプロシージャーで、こ の分析ツールをどのように組み込むかについては、 8 ページの『i5/OS PASE [で実行するプログラムの準](#page-13-0) [備』を](#page-13-0)参照してください。

# **i5/OS PASE** アプリケーションにすることが可能なものの特性

以下に、i5/OS PASE を使用するかどうかを決定する際に考慮できる、いくつかの有用なガイドラインを示 します。

v その **AIX** アプリケーションは高度な計算主体か**?**

<span id="page-10-0"></span>i5/OS PASE は、高度に最適化された数学ライブラリーを提供することによって、 iSeries サーバー上で 計算主体のアプリケーションを実行するために適した環境を提供します。

v そのアプリケーションは **i5/OS PASE** だけでサポートされている **(**または **ILE** で一部しかサポートさ れていない**)** 機能 **(**たとえば、 **fork()**、**X Window** システム、疑似端末 **(PTY)** サポートなど**)** にかなり 依存しているか**?**

i5/OS PASE は fork() および exec() のサポートを提供しています。これらは、現在の i5/OS システム にはありません。(ただし、 spawn() を使用した場合は例外です。この場合、fork() 関数が exec() 関数に 組み込まれます。)

v そのアプリケーションは複雑な **AIX** システム・ベースのビルド・プロセスまたはテスト環境を使用して いるか**?**

i5/OS PASE では AIX システム・ベースのビルド・プロセスが使えます。これは特に、新しいオペレー ティング・システムに簡単には移せない、既存の複雑なプロセスがある場合に役立ちます。

v そのアプリケーションは **ASCII** 文字セットに依存しているか**?**

i5/OS PASE では、これらを必要とするアプリケーションを十分にサポートしています。

v そのアプリケーションは多くのポインター操作を行うか、または整数からポインターへの変換 **(**キャス ト**)** を行うか**?**

i5/OS PASE では、パフォーマンスへの影響が少ない 32 ビットと 64 ビットの両方の AIX アドレッシ ング・モデルがサポートされており、整数をポインターに変換できます。

### **i5/OS PASE** が必ずしも最善のソリューションではない場合

ILE から呼び出さなければならない、多数の呼び出し可能インターフェースを提供するコードや、以下の いずれかの特性を持つコードの場合は、一般に i5/OS PASE は適していません。

- v 呼び出しごとに i5/OS PASE を開始または終了するか、またはすでにアクティブな i5/OS PASE プログ ラムで i5/OS PASE プロシージャーを呼び出す (Qp2CallPase API を使用して) かのいずれよりも、パフ ォーマンスの点で優れた呼び出しおよび戻りが必要なコード。
- v ILE 呼び出し元とライブラリー・コードの間で、メモリーまたはネーム・スペースを共用する必要があ るコード。 i5/OS PASE プログラムは、呼び出し元の ILE コードと暗黙的にメモリーおよびネーム・ス ペースを共用することはありません。 (ただし、i5/OS PASE から呼び出される ILE コードでは、i5/OS PASE メモリーを共用または使用できます。)

#### 関連情報

API [分析ツール](http://www.ibm.com/servers/enable/site/porting/iseries/overview/apitool.html)

[IBM Virtual Innovation Center for Hardware](http://www.ibm.com/servers/enable/site/porting/iseries/)

# **i5/OS PASE** のインストール

このトピックの説明に従って、ご使用のサーバーに i5/OS PASE をインストールすることができます。

i5/OS PASE は、すべての iSeries サーバーで、課金なしで利用できます。 i5/OS PASE のインストール は、推奨されています。拡張ドメイン・ネーム・サーバー (DNS) や ILE C++ コンパイラーなどの一部の システム・ソフトウェアでは、i5/OS PASE サポートが必要です。

サーバーに i5/OS PASE をインストールするには、以下のステップを実行します。

- 1. i5/OS コマンド行で、GO LICPGM と入力します。
- 2. 11 (ライセンス・プログラムのインストール) を選択します。
- <span id="page-11-0"></span>3. オプション 33 (5722SS1 - ポータブル・アプリケーション・ソリューション環境) を選択します。
- 4. 任意**:** 追加ロケールをインストールします。

i5/OS PASE 製品では、 i5/OS にインストールされる言語フィーチャーに関連付けられたロケール・オ ブジェクトのみがインストールされます。サーバーの言語フィーチャーに組み込まれていないロケール が必要であれば、追加の i5/OS 言語フィーチャーをオーダーしてインストールすることが必要です。詳 しくは、『i5/OS PASE グローバリゼーション』および『i5/OS PASE ロケール (i5/OS PASE locales)』 を参照してください。

#### **i5/OS PASE** にアプリケーションを移植するソフトウェア開発者のためのライセンスの注**::**

i5/OS PASE には、i5/OS システム上に AIX ランタイム・ライブラリーのサブセットがあります。 i5/OS に同梱されているライブラリー・コードはすべて、i5/OS のライセンスで使用できます。ただし、このライ センスは、 i5/OS PASE に同梱されていない AIX ライブラリーに対するライセンスを意味するものでは ありません。すべての AIX 製品のライセンスは、IBM によって個別に交付されます。

独自のアプリケーションを i5/OS PASE に移植しようとするとき、そのアプリケーションが、 i5/OS PASE に同梱されていない AIX ライブラリーに依存しているという場合があるかもしれません。そのよう な場合は、これらのライブラリーを i5/OS システムに移植する前に、それらのライブラリーがどのソフト ウェア製品で提供されているのかを確認し、そのソフトウェア製品のライセンス許諾条件を調べる必要があ ります。場合によっては、IBM やサード・パーティーと連絡をとり、アプリケーションが依存する付加的 なミドルウェアを i5/OS システムに移植する必要があります。移植を行うときは、それを開始する前に、 移植しようとしているコードに関係するすべてのライセンス許諾条件をよく調べてください。 IBM に帰属 すると思われるライブラリーに関してライセンス許諾条件の情報が必要な場合は、 IBM の営業担当員、い ずれかの IBM ポーティング・センター、ロチェスターの Custom Technology Center、または PartnerWorld® for Developers に相談してください。

#### 関連概念

54 [ページの『グローバリゼーション』](#page-59-0)

i5/OS PASE は AIX のランタイムをベースにしているため、 i5/OS PASE プログラムでは、AIX でサ ポートされている、ロケール、文字ストリング処理、日時サービス、メッセージ・カタログ、および文 字エンコード変換といった、数多くの一連のプログラミング・インターフェースを使用することができ ます。

#### 関連情報

i5/OS PASE ロケール

# **i5/OS PASE** の計画

i5/OS PASE での作業を開始する際には、このトピックでリストされている点を知っておくと役に立つでし ょう。

i5/OS PASE は、i5/OS 上に、最小限の手間で iSeries サーバーに AIX アプリケーションを移植できるよ うにする、 AIX ランタイム環境を提供します。実際、多くの AIX プログラムは、変更を加えなくても i5/OS PASE で稼働します。これは、i5/OS PASE が、AIX 上で使用可能なものと同じ共用ライブラリーを 数多く備えており、 pSeries® AIX PowerPC プロセッサーで稼働するのと同じように直接 iSeries PowerPC プロセッサーで稼働する、広範な AIX ユーティリティーのサブセットを備えているからです。

i5/OS PASE での作業を開始するにあたっては、次のいくつかの点に留意してください。

- v **AIX** バイナリーのターゲット・リリースと、バイナリーが稼働する **i5/OS PASE** のリリースとの間に は、相互関係があります。
- **6** IBM Systems iSeries: 統合操作環境 i5/OS PASE

i5/OS PASE アプリケーションを AIX 上でコンパイルする場合、 AIX で作成するアプリケーション・ バイナリーには、そのアプリケーションが実行される i5/OS PASE のバージョンとの互換性が必要で す。次の表は、i5/OS PASE の各バージョンと互換性がある AIX バイナリーのバージョンを示していま す。たとえば、AIX リリース 5.1 用に作成される 32 ビット・アプリケーションは、i5/OS PASE V5R4、V5R3、または OS/400® PASE V5R2 では稼働しますが、OS/400 PASE V5R1 では稼働しませ ん。同様に、AIX リリース 4.3 用に作成される 64 ビット・アプリケーションは、 OS/400 PASE V5R1 で稼働しますが、i5/OS PASE V5R4、V5R3、または OS/400 PASE V5R2 では稼働しません。

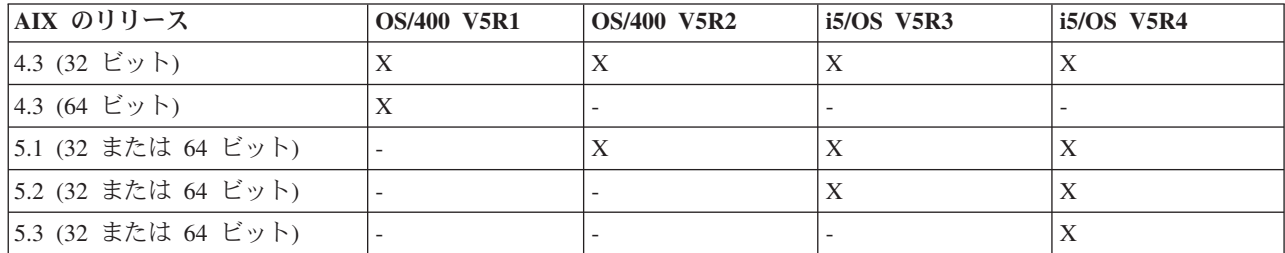

v **i5/OS PASE** では、**i5/OS** 上に **AIX** カーネルがありません。

代わりに、共用ライブラリーが必要とする低レベル・システム関数は、すべて、i5/OS カーネルか統合 i5/OS 機能にルーティングされます。この点で、i5/OS PASE は、AIX プラットフォームと i5/OS プラ ットフォームとの間の架け橋となります。共用ライブラリー内の API では、AIX の場合と同じ構文が使 用されますが、i5/OS PASE プログラムは i5/OS ジョブの中で実行され、他のすべての i5/OS ジョブと まったく同じように i5/OS によって管理されます。

v ほとんどのケースにおいて、**i5/OS PASE** で呼び出される **API** は、 **AIX** 上とまったく同じように動作 します。

ただし、一部の API は、i5/OS PASE では違う動作をするか、あるいは i5/OS PASE ではサポートされ ていません。このため、i5/OS PASE プログラムの準備の計画を立てる際は、 API 分析ツールを使用し たコード全体の分析をまず行う必要があります。このツールを使用することにより、 AIX アプリケーシ ョンを i5/OS PASE に移植する際に考慮すべきプログラムの修正のタイプについて、総括的な概要を知 ることができます。

- v **AIX** プラットフォームと **i5/OS** プラットフォームのいくつかの違いについても考慮してください。
	- AIX には、一般に大/小文字の区別がありますが、特定の i5/OS ファイル・システムにはこの区別が ありません。
	- AIX ではデータ・エンコードに ASCII を使用するのが一般的ですが、i5/OS では通常拡張 2 進化 10 進交換コードが使用されます。 i5/OS PASE プログラムからの ILE コードの呼び出しの詳細を管 理したい場合には、これは考慮事項となります。たとえば、i5/OS PASE から任意の ILE プロシージ ャーへの呼び出しを行う場合には、ストリングに対して文字エンコード変換を処理するように、明示 的に i5/OS PASE プログラムをコーディングする必要があります。i5/OS PASE のランタイム・サポ ートには、文字エンコード変換のための iconv\_open()、iconv()、および iconv\_close() 関数が含まれて います。
		- 注**:** iconv() インターフェースのインプリメントは、i5/OS PASE と ILE で独立しており、それぞれ固 有の変換テーブルがあります。 i5/OS PASE iconv() 関数でサポートされる変換は、統合ファイ ル・システムに保管されるバイト・ストリーム・ファイルとして保管されるため、ユーザーによ って変更および拡張することができます。
- <span id="page-13-0"></span>– AIX アプリケーションは、行 (ファイルやシェル・スクリプト内の行など) の終わりが LF 改行にな っていることを予期します。しかし、パーソナル・コンピューター (PC) ソフトウェアおよび i5/OS ソフトウェアでは、通常は行の最後に CRLF 改行が使用されます。
- AIX 上で使用される一部のスクリプトやプログラムは、標準のユーティリティーにハードコーディン グされたパスを使用する場合があるため、 i5/OS PASE で使用するパスを反映して、パスに変更を加 えることが必要になる場合があります。詳細については、『i5/OS PASE とのプログラムの互換性の 分析』を参照してください。

これらの問題のいくつかは、i5/OS PASE によって自動的に処理されます。たとえば、通常はファイル記述 子 (バイト・ストリーム・ファイルまたはソケット) に読み書きされるデータに対しては何の変換も実行さ れませんが、システムによって提供される i5/OS PASE ランタイム・サービス (i5/OS オプション 33 に同 梱されている共用ライブラリーのシステム呼び出しやランタイム機能すべてを含む) を使用する場合、 i5/OS PASE は、必要に応じて ASCII から EBCDIC への変換を実行します。

ILE 関数や API への呼び出しを行う i5/OS PASE プログラムの機能を拡張する場合には、 \_ILECALL な どの他の低レベル関数を使用できます。しかし、前述のとおり、データ変換を処理する必要がある場合があ ります。また、プログラムにこれらの拡張をコーディングするには、付加的なヘッダーおよびエクスポー ト・ファイルの使用が必要になります。

#### 関連概念

『i5/OS PASE とのプログラムの互換性の分析』

C アプリケーションの iSeries サーバーへの移植性を評価する最初のステップには、アプリケーション で使用されるインターフェースを分析することが関係しています。

# **i5/OS PASE** で実行するプログラムの準備

i5/OS で効果的に稼働する AIX プログラムを準備するためのステップは、プログラムの性質や、 i5/OS シ ステム固有のインターフェースや機能を使用する必要が実際にあるかどうかによって変わります。

i5/OS PASE に アプリケーションを移植しようとする場合は、まずアプリケーションが AIX コンパイラ ーを使用してコンパイルできることを確認してください。場合によっては、この要件を満たすためにプログ ラムを修正する必要があります。

# **i5/OS PASE** とのプログラムの互換性の分析

C アプリケーションの iSeries サーバーへの移植性を評価する最初のステップには、アプリケーションで使 用されるインターフェースを分析することが関係しています。

この API 分析により、アプリケーション内で使用されるインターフェースが業界標準でないことや、 i5/OS でサポートされていないことが明らかになります。また、インターフェースが業界標準に準拠してい るとしても、 AIX または Linux マシンとは i5/OS のアーキテクチャーが異なるため、別の方法でサポー トされていることも確認できます。

API 分析ツールは、フロントエンドおよびバックエンドのプロセスで構成されます。フロントエンド・プ ロセスでは、コンパイル済みのアプリケーションをスキャンして、アプリケーションで使用されるインター フェース (外部関数およびデータ) を抽出し、それらのすべてのインターフェースのリストを生成します。 バックエンド・プロセスでは、このインターフェースのリストを入力として使用し、典型的なシステム API およびそれらのサポートから成るデータベースとインターフェースとを比較します。

API 分析ツールのフロントエンド・プロセスはシェル・スクリプトです。これは nm または dump コマン ドを使用して、アプリケーションの外部シンボル・テーブルからシンボル情報を見つけます。

<span id="page-14-0"></span>シンボルからストリップされたバイナリーには、分析するツールに関する、動的バインディング情報が十分 に含まれていることがあります。静的にバインドされたバイナリーでは、ライブラリー・インターフェース を分析の対象に含めませんが、システム呼び出しの依存関係は分析用に引き続き公開します。

# コンパイル前に実行する追加の分析

API 分析ツールから収集する情報に加えて、以下の情報も収集する必要があります。

• アプリケーションで使用されるライブラリーのリストの取得

分析ツールでは、アプリケーションで使用される標準 API の一部についてフィードバックを提供します が、多数の共通 API セットを探すわけではありません。ライブラリー分析は、アプリケーションで使用 されるミドルウェア API のいくつかを識別するのに役立ちます。ご使用のコマンドおよび共用オブジェ クトのそれぞれに対して以下のコマンドを実行して、アプリケーションで必要なライブラリーのリスト を入手することができます。

dump -H binary\_name

• ハードコーディングされたパス名の検査

クリデンシャルを変更するプログラムを実行する場合、または i5/OS PASE 環境変数が PASE EXEC OOPENSYS=N であるときでもコマンドまたはスクリプトを実行させる場合は、ハードコ ーディングされたパス名を変更しなければならないことがあります。

/usr/bin/ksh は絶対パス (ルートで始まる) であるため、それが見つからない場合、またはそれがバイト・ ストリーム・ファイルでない場合は、 i5/OS PASE は /QOpenSys ファイル・システムを検索して、パス 名 /QOpenSys/usr/bin/ksh を探します。 QShell ユーティリティー・プログラムはバイト・ストリーム・ ファイルではないため、オリジナルの (絶対) パスが QShell ユーティリティー・プログラムに対するシ ンボリック・リンク (/usr/bin/sh など) である場合でも i5/OS PASE は /QOpenSys ファイル・システム を探します。

#### 関連概念

6 ページの『[i5/OS PASE](#page-11-0) の計画』

i5/OS PASE での作業を開始する際には、このトピックでリストされている点を知っておくと役に立つ でしょう。

#### 関連情報

API [分析ツール](http://www.ibm.com/servers/enable/site/porting/iseries/overview/apitool.html)

# **AIX** ソースのコンパイル

i5/OS PASE でのインストールをサポートする AIX コンパイラー製品のうちの一つをインストールして i5/OS PASE 環境でプログラムをコンパイルすることができます。

プログラムが AIX インターフェースのみを使用する場合、必須の AIX ヘッダーとコンパイルし、AIX ラ イブラリーとリンクして、 i5/OS PASE 用のバイナリーを作成します。 i5/OS PASE は、AIX システムが 提供する共用ライブラリーと静的に結合するアプリケーションはサポートしません。

i5/OS PASE プログラムの構造と、PowerPC 用の AIX プログラムの構造は同一です。

i5/OS PASE (オペレーティング・システムのオプション 33) にはコンパイラーが含まれません。 AIX シ ステムを使用して i5/OS PASE プログラムをコンパイルするか、または i5/OS PASE でのインストールを サポートする AIX コンパイラー製品のうちの一つをオプションでインストールしてi5/OS PASE 環境でプ ログラムをコンパイルすることができます。

# **pSeries** サーバーでの **AIX** コンパイラーの使用

PowerPC 用の AIX ABI と互換性がある出力を生成する AIX コンパイラーおよびリンカーを使用して、 i5/OS PASE プログラムを作成することができます。i5/OS PASE は、PowerPC には存在しない POWER™ アーキテクチャー指示 (キャッシュ管理の IBM POWER 指示は存在する) を使用するバイナリーの指示エ ミュレーション・サポートを提供します。

# **i5/OS PASE** での **AIX** コンパイラーの使用

i5/OS PASE は、i5/OS PASE 環境での以下の別々に使用可能な AIX コンパイラーのインストールをサポ ートします。

- **v** IBM XL C/C++ Enterprise Edition for AIX  $\check{\vee}$   $\check{\vee}$  =  $\check{\vee}$  7.0 (5724-I11)
- **IBM XL C Enterprise Edition for AIX** バージョン 7.0 (5724-I10)
- **IBM XL Fortran Enterprise Edition for AIX** バージョン 9.1 (5724-I08)

これらの製品を使用して、 iSeries サーバー上の i5/OS PASE 環境内で AIX アプリケーションの開発、コ ンパイル、ビルドおよびを実行をすべて行うことができます。

### 開発ツール

i5/OS PASE には、AIX で使用する多くの開発ツール (例: ld、ar、make、yacc) が付属しています。 i5/OS PASE で使用できる、他のソースからの AIX ツール (たとえば、オープン・ソース・ツール gcc な ど) も多数あります。

また、iSeries Tools for Developers PRPQ (5799-PTL) にも、 iSeries アプリケーションを開発、構築、移植 する上で役立つ多彩なツールが含まれています。この PRPQ についての詳細は、Web サイト [IBM Virtual](http://www.ibm.com/servers/enable/site/porting/tools/) [Innovation Center for Hardware](http://www.ibm.com/servers/enable/site/porting/tools/) (英語) を参照してください。

# ポインターの処理に関するコンパイラーの注意事項

v xlc コンパイラーは、 -qlngdbl128 と -qalign=natural を組み合わせて使用することにより、 (長倍精 度実数型の) 16 バイト調整の限定サポートを提供します。 *ILEpointer* 型は、マシン・インターフェース (MI) ポインターが構造内で 16 バイトに調整されるようにするために、これらのコンパイラー・オプシ ョンを必要とします。オプション -qldbl128 を使用すると、長倍精度実数型は強制的に 128 ビット型 になります。この場合、長倍精度実数フィールドの printf のような操作を処理するために libc128.a を 使用する必要があります。

xlc コマンドの代わりに xlc128 コマンドを使用すると、簡単にオプション -qlngdbl128 を入手し、 libc128.a とリンクすることができます。

- v xlc/xlC コンパイラーには現在、静的変数または自動変数の 16 バイト調整を強制する手段がありませ ん。このコンパイラーは、構造内の 128 ビット長倍精度実数フィールドの相対調整を保証するだけで す。 malloc の i5/OS PASE バージョンは常に 16 バイト調整ストレージを提供するので、スタック・ ストレージの 16 バイト調整を行うことができます。
- また、ヘッダー・ファイル as400 types.h も、 64 ビット整数である long long 型に依存します。 xlc コンパイラー・オプション -qlonglong はこの形状を保証します (これは、xlc コンパイラーを実行する すべてのコマンドでデフォルトであるわけではありません)。

### 例

以下の例は、AIX システムで i5/OS PASE プログラムをコンパイルする際に使用するためのものです。 i5/OS PASE にインストールされたコンパイラーを使用してプログラムのコンパイルを行っているのであれ <span id="page-16-0"></span>ば、i5/OS システム固有のヘッダー・ファイルまたは i5/OS システム固有のエクスポートの場所について のコンパイラー・オプションを指定する必要はありません。これらのファイルは i5/OS システム上のデフ ォルト・パス位置 /usr/include/ および /usr/lib/ にあるからです。

#### 例 **1**

以下の AIX システム上のコマンドを使用すると、testpgm という i5/OS PASE プログラムが作成されま す。これは、libc.a によってエクスポートされる i5/OS システム固有のインターフェースを使用できま す。

xlc -o testpgm -qldbl128 -qlonglong -qalign=natural -bI:/mydir/as400\_libc.exp testpgm.c

この例では、i5/OS システム固有のヘッダー・ファイルが AIX ディレクトリー /usr/include にコピーさ れ、 i5/OS システム固有のエクスポート・ファイルが AIX ディレクトリー /mydir にコピーされることを 前提としています。

### 例 **2**

以下の例では、i5/OS システム固有のヘッダー・ファイルおよびエクスポート・ファイルが /pase/lib にあ ることを前提としています。

xlc -o as400\_test -qldbl128 -qlonglong -qalign=natural -H16  $-1$  c128 -I /pase/lib -bI:/pase/lib/as400 libc.exp as400 test.c

#### 例 **3**

以下の例では、同じオプションを使用して、例 2 と同じプログラムを作成しています。ただし、xlc\_r コ マンドがマルチスレッド・プログラムで使用され、コンパイル済みアプリケーションがスレッド・セーフの ランタイム・ライブラリーとリンクするようになっています。

xlc\_r -o as400\_test -qldbl128 -qlonglong -qalign=natural -H16

 $-1$  c128 -I /pase/lib -bI:/pase/lib/as400 libc.exp as400 test.c

この例では、IBM DB2 Universal Database (UDB) for iSeries コール・レベル・インターフェース (CLI) 用 の i5/OS PASE サポートを使用する場合、build コマンドで -bI:/pase/include/libdb400.exp も指定する必要 があります。

-bI ディレクティブは、パラメーターを ld コマンドに渡すようにコンパイラーに命令します。このディレ クティブは、ライブラリーからエクスポートした記号を含むエクスポート・ファイルが、アプリケーション によってインポートされるように指定します。

### 関連概念

2 ページの『[i5/OS PASE](#page-7-0) の概要』

i5/OS PASE は、i5/OS 上で実行している AIX アプリケーション用の統合ランタイム環境です。

#### 関連情報

i5/OS PASE シェルおよびユーティリティー

# **i5/OS PASE** での **AIX** コンパイラーのインストール

このトピックのステップに従って、i5/OS PASE に AIX コンパイラーをインストールすることができま す。

以下の別個に入手可能な AIX コンパイラーのいずれかを、 i5/OS PASE 環境にインストールすることが できます。

- **v** IBM XL C/C++ Enterprise Edition for AIX  $\check{\vee}$   $\check{\vee}$  =  $\check{\vee}$  7.0 (5724-I11)
- **IBM XL C Enterprise Edition for AIX** バージョン 7.0 (5724-I10)
- **IBM XL Fortran Enterprise Edition for AIX** バージョン 9.1 (5724-I08)

これらの製品を使用して、iSeries サーバー上の i5/OS PASE 環境内で AIX アプリケーションの開発、コ ンパイル、ビルドおよび実行を行うことができます。

#### 関連概念

1 [ページの『](#page-6-0)V5R4 の新機能』 このページでは、このリリースで i5/OS PASE に加えられた変更点を取り上げています。

#### 関連情報

| | | | | | | |

 $\overline{1}$ 

[XL C/C++ Enterprise Edition for AIX](http://www-306.ibm.com/software/awdtools/xlcpp/features/aix/)

[XL C Enterprise Edition for AIX](http://www-306.ibm.com/software/awdtools/caix/)

#### **AIX** コンパイラーのインストール**:**

i5/OS PASE は、 AIX システム上にアプリケーションをインストールするために標準的に使用される、 AIX smit や installp ユーティリティーをサポートしていません。 XL C/C++ Enterprise Edition for AIX バージョン 7.0 または XL C Enterprise Edition for AIX 製品のインストールは、各コンパイラーのインス トール・メディアにある「非デフォルト・インストール」スクリプトを使用して行います。

| iSeries i5/OS PASE に XL C/C++ Enterprise Edition for AIX バージョン 7.0 または XL C Enterprise Edition for AIX などの製品をインストールするには、以下のステップを実行します。 |

- | 1. 必要な前提条件を満たしていることを確認します。 コンパイラーを正常にインストールして使用するに は、コンパイラー・インストール・メディアに加えて、以下のものがご使用の iSeries サーバーにイン ストールされている必要があります。 | |
	- v 5722SS1 オプション 33 i5/OS PASE 自体
	- v 5722SS1 オプション 13 システム・オープンネス・インクルード。/usr/include 統合ファイル・シス テム・ディレクトリーにあるコンパイラー・ヘッダー・ファイルを含む。
	- v Perl。コンパイラー・インストール・スクリプトには Perl が必要です。 Perl のインストールには、 以下の 2 つの方法があります。
	- 5799PTL iSeries Tools for Developers PRPQ。 Perl は (他の多くの有用な開発ツールと共に)、別 個に入手可能な iSeries Tools For Developers PRPQ に入っています。
		- http://www.cpan.org/ports/#os400 i5/OS PASE 用の Perl Port バイナリー配布。

2. コンパイラー製品インストール CD を iSeries CD-ROM 装置に挿入します。 |

- 3. i5/OS に \*ALLOBJ 権限のあるユーザー・プロファイルでサインオンします。 コンパイラー製品ファ | イルは、このユーザー・プロファイルに所有されます。 |
- 4. CL コマンド call qp2term を入力して、対話式 i5/OS PASE 端末セッションを開始します。 |
- | 5. 以下のコマンドを入力して、適当なコンパイラー・インストール・スクリプトを復元します。

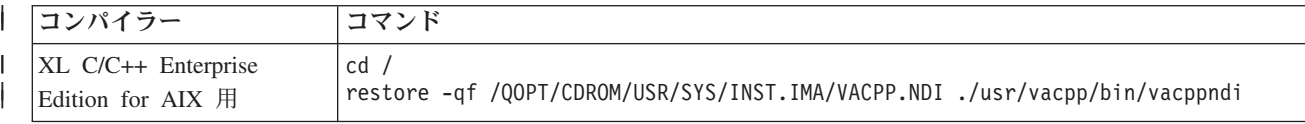

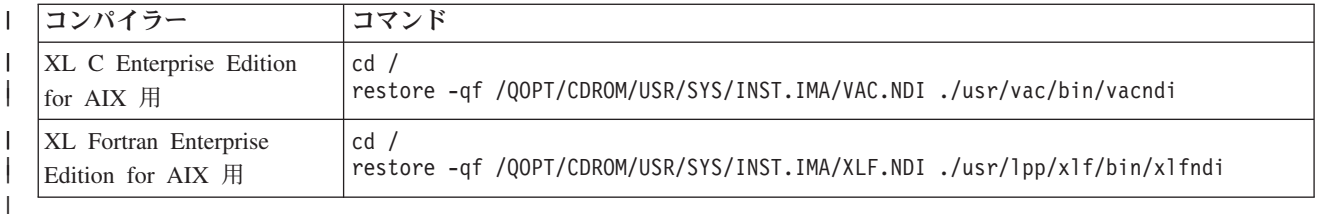

6. インストール・スクリプトを実行して、コンパイラーをインストールします。 コンパイラーの宛先ディ | レクトリーは、コマンドの -b オプションで指定します。コンパイラーのための推奨されるディレクト リー名が以下の表にあるコマンドで使用されています。別のディレクトリーを選択する場合、(大/小文 字の区別があるファイル名を使えるように) そのディレクトリーは /QOpenSys ツリーになければならな いことに注意してください。 | | | |

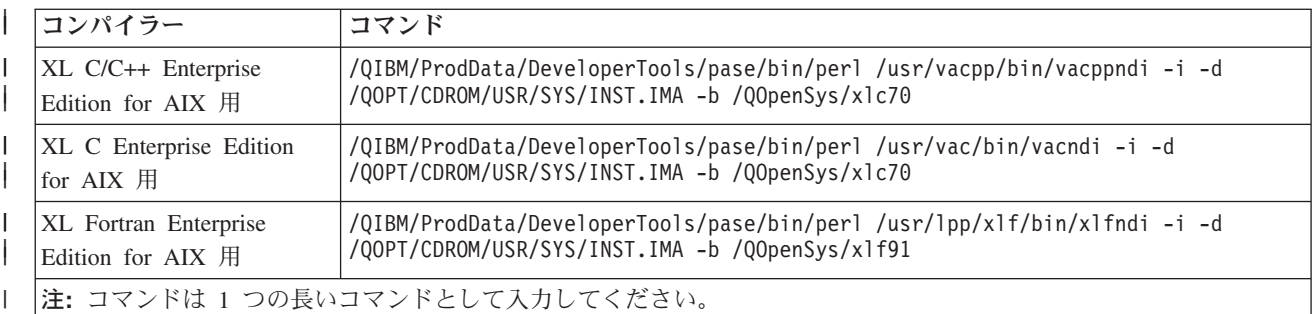

これでコンパイラーはインストールされ、i5/OS PASE で使用できるようになりました。 |

xlC などの XL C/C++ Enterprise Edition for AIX コンパイラー・コマンドは、ディレクトリー | /QOpenSys/xlc70/usr/vacpp/bin/ にあります。このディレクトリーは \$PATH 環境変数に加えることができま | す。 |

XL C/C++ Enterprise Edition for AIX コンパイラー文書は、ディレクトリー |

/QOpenSys/xlc70/usr/vacpp/pdf/en\_US/ に、Adobe Acrobat 形式で存在しています。 |

xlc や cc などの XL C Enterprise Edition for AIX コンパイラー・コマンドは、ディレクトリー | /QOpenSys/xlc70/usr/vac/bin/ にあります。このディレクトリーは \$PATH 環境変数に加えることができま | す。 |

XL C Enterprise Edition for AIX コンパイラー文書は、ディレクトリー /QOpenSys/xlc70/usr/vac/pdf/en\_US/ に、Adobe Acrobat 形式で存在しています。 | |

xlf などの XL Fortran for AIX コンパイラー・コマンドは、ディレクトリー /QOpenSys/xlf91/usr/bin/ にあ | ります。このディレクトリーは \$PATH 環境変数に加えることができます。 |

XL Fortran for AIX コンパイラー文書は、ディレクトリー /QOpenSys/xlf91/usr/share/man/info/en\_US/xlf/pdf/ | に、Adobe Acrobat 形式で存在しています。 |

#### **PTF** 更新手順**:**

|

XL C/C++ Enterprise Edition for AIX バージョン 7.0 または XL C Enterprise Edition for AIX 製品のため のプログラム一時修正 (PTF) のインストールは、最初のコンパイラー・インストールで使用したものと同 じ「非デフォルト・インストール」スクリプトを使用して実行します。

<span id="page-19-0"></span>PTF をインストールする前に、このトピック内の前述のステップを使用してコンパイラーのインストール を実行しておく必要があります。

| iSeries i5/OS PASE に XL C/C++ Enterprise Edition for AIX バージョン 7.0 または XL C Enterprise Edition for AIX などの製品用の PTF をインストールするには、以下のステップを実行します。 |

- 1. インストールする PTF パッケージ・ファイルを入手します。 コンパイラーの PTF パッケージの圧縮 | TAR イメージは、 XL C/C++ Enterprise Edition Web サイトのサポート・ダウンロード・セクション からダウンロードできます。 | |
- 2. PTF パッケージ・ファイルを解凍し、次いで untar します。 圧縮 TAR イメージを /QOpenSys/vacptf/ | ディレクトリーにダウンロードしたら、 QP2TERM コマンド行から以下のコマンドを使用してこれを 実行できます。 | |

cd /QOpenSys/ptf uncompress <filename.tar.Z> tar -xvf <filename.tar>

3. インストールする PTF パッケージのリストを含むファイルを作成します。 QP2TERM コマンド行から | 以下のコマンドを使用してこれを実行できます。 |

cd /QOpenSys/ptf ls \*.bff > ptflist.txt

| | |

| |

> | | | | |

> | | |

> | | |

| | | | | | |

4. インストール・スクリプトを実行して、PTF をインストールします。更新するコンパイラーに応じて、 | 以下のコマンドの 1 つを QP2TERM コマンド行から入力します。 |

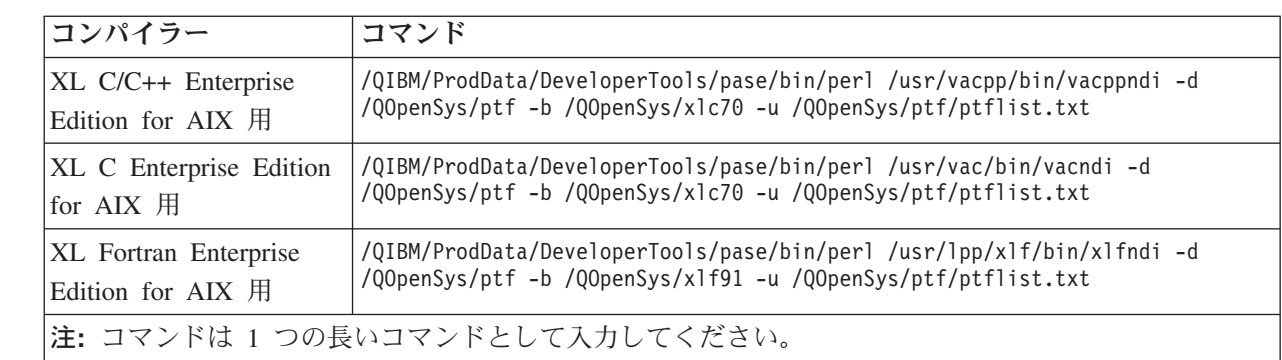

インストール・スクリプトは、PTF 更新前に存在していたコンパイラー・ファイルの圧縮 TAR バック アップを作成します。この説明で示されるディレクトリーを使用する場合、このファイル名は

/QOpenSys/xlc70.backup.tar.Z または /QOpenSys/xlf91.backup.tar.Z となります。 PTF 更新のインストー ルまたは PTF 更新そのもので問題が発生した場合、このバックアップから復元して、PTF 更新をアン インストールすることができます。

#### 関連情報

[XL C/C++ Enterprise Edition for AIX](http://www-306.ibm.com/software/awdtools/xlcpp/features/aix/)

# **iSeries** サーバーへの **i5/OS PASE** プログラムのコピー

i5/OS PASE で実行する AIX バイナリーを統合ファイル・システムにコピーします。

統合ファイル・システムで使用できるファイル・システムはすべて、 i5/OS PASE 内で使用することがで きます。

オペレーティング・システム間でファイルを移動するときは、アプリケーションでの大/小文字の区別、お よび AIX が使用する改行文字と i5/OS が使用する改行文字の違いを理解しておく必要があります。これ らの違いによって問題が発生する場合があります。

ファイル転送プロトコル (FTP)、Server Message Block (SMB)、またはリモート・ファイル・システムを使 用することにより、i5/OS PASE と iSeries サーバーの間でプログラムや関連ファイルの転送を行うことが できます。

### 関連資料

18 [ページの『ヘッダー・ファイルのコピー』](#page-23-0)

このトピックの説明に従って、iSeries サーバーから AIX マシンにヘッダー・ファイルをコピーするこ とができます。

20 [ページの『エクスポート・ファイルのコピー』](#page-25-0)

このトピックの説明に従って、iSeries サーバーから AIX ディレクトリーにエクスポート・ファイルを コピーすることができます。

#### 関連情報

統合ファイル・システム

### 大**/**小文字の区別

アプリケーションが大/小文字の区別を行う場合、/QOpenSys ファイル・システム、または大/小文字を区別 するものとして作成したユーザー定義のファイル・システムにファイルを移動します。

AIX および Linux などのオペレーティング・システムのインターフェースは一般に、大/小文字を区別しま す。 i5/OS では、大/小文字の区別がない場合もあります。特に、大/小文字の区別があることによって、既 存のコードとの混乱が生じる可能性があるいくつかの状況を把握しておく必要があります。

ディレクトリーまたはファイル単位の大/小文字の区別は、 i5/OS で使用しているファイル・システムに依 存します。 /QOpenSys ファイル・システムでは大/小文字の区別があり、大/小文字の区別があるユーザー 定義のファイル・システム (UDFS) を作成することができます。

### 例

以下は、大/小文字の区別から生じる可能性のある問題の例です。

#### 例 **1**

この例では、シェルが readdir() による戻り値に対して総称名接頭部の文字比較を行います。ただし、 QSYS.LIB ファイル・システムは大文字のディレクトリー項目を戻すため、どの項目も小文字の総称名接頭 部とは一致しません。

\$ ls -d /qsys.lib/v4r5m0.lib/qwobj\* /qsys.lib/v4r5m0.lib/qwobj\* not found \$ ls -d /qsys.lib/v4r5m0.lib/QWOBJ\* /qsys.lib/v4r5m0.lib/QWOBJ.FILE

#### 例 **2**

この例は最初の例と類似していますが、シェルではなく find ユーティリティーによって比較が行われてい る点が異なります。

\$ find /qsys.lib/v4r5m0.lib/ -name 'qwobj\*' -print

\$ find /qsys.lib/v4r5m0.lib/ -name 'QWOBJ\*' -print /qsys.lib/v4r5m0.lib/QWOBJ.FILE

#### 例 **3**

ps ユーティリティーはユーザー名に大/小文字の区別があることを予期しているため、 -u オプションによ って指定された大文字の名前と i5/OS PASE ランタイム機能 getpwuid() によって戻される小文字の名前と の一致は認識しません。

\$ ps -uTIMMS -f UID PID PPID C STIME TTY TIME CMD \$ ps -utimms -f UID PID PPID C STIME TTY TIME CMD timms 617 570 0 10:54:00 - 0:00 /QOpenSys/usr/bin/-sh -i timms 660 617 0 11:14:56 - 0:00 ps -utimms -f

#### 関連情報

ファイル・システムの比較

# 統合ファイル・システムにおける改行文字

AIX と i5/OS では、テキスト・ファイル内 (たとえばファイルおよびシェル・スクリプト内) で使用する 改行文字が異なります。

i5/OS PASE プログラムのソースの AIX アプリケーションでは、行 (ファイルやシェル・スクリプト内の 行など) の終わりに LF 改行を入れることが求められています。ただし、PC ソフトウェアや一般的な i5/OS ソフトウェアでは、行の最後が CRLF 改行になっている場合も少なくありません。

awk '{ gsub(  $/$ \\pmath{s}', "" ); print \$0 }' < oldfile > newfile

### **FTP** での **CRLF** の使用

この違いが問題の原因となる 1 つの例は、ファイル転送プロトコル (FTP) を使ってソース・ファイルとシ ェル・スクリプトを AIX から iSeries に転送するケースです。 FTP の標準では、テキスト・モードで送 信され、行の最後に CRLF 改行が使用されたデータが必要です。一方 AIX では、テキスト・モードのイ ンバウンド・ファイルを処理する際に、 FTP ユーティリティーによって CR 改行が除去されます。i5/OS FTP は、必ずデータ・ストリームに示されているとおりに書き込みを行い、必ずテキスト・モード用に CRLF を残すため、これが i5/OS PASE のランタイムやユーティリティーでは問題の原因になります。

この問題を防ぐため、可能な場合は、AIX オペレーティング・システムからの転送にはバイナリー・モー ドを使用してください。また、パーソナル・コンピューターから転送されるテキスト・ファイルでも、ほと んどの場合に CRLF 区切り文字が使用されています。そのような場合は、ファイルをまず AIX に転送す るようにすれば、問題を修正できます。現行ディレクトリーのファイルから CR を除去するための手段と して、以下のコマンドを使用することができます。

awk '{  $gsub$   $/$   $\frac{4}{5}$   $\frac{11}{5}$   $\frac{11}{5$ 

### **iSeries** や **PC** のエディターでの **CRLF** の使用

iSeries サーバーやワークステーションのエディター (Windows® のメモ帳エディターなど) でファイルやシ ェル・スクリプトを編集する場合にも問題は生じます。これらのエディターで使用される改行区切り文字は CRLF であって、i5/OS PASE で使用される LF ではないからです。

改行区切り文字として CRLF を用いないエディターは数多くあります (例: ez エディター)。

#### 関連情報

[IBM Virtual Innovation Center for Hardware](http://www.ibm.com/servers/enable/site/porting/tools/)

# ファイルの転送

このトピックで説明されている 3 つの方法のうちのいずれかの方法によって、i5/OS PASE と iSeries サー バーの間でプログラムや関連ファイルの転送を行うことができます。

- ファイル転送プロトコルを使用したプログラムのコピー
- Server Message Block を使用したプログラムのコピー
- リモート・ファイル・システムを使用したプログラムのコピー

# ファイル転送プロトコルを使用したプログラムのコピー

i5/OS ファイル転送プロトコル (FTP) デーモンおよびクライアントを使用することによって、i5/OS 統合 ファイル・システムの間でファイルの転送を行うことができます。ファイルの転送を行う際はバイナリー・ モードを使用します。 FTP サブコマンド binary を使用してこのモードを設定してください。

ファイルを統合ファイル・システムに配置する際には、命名形式 1 (i5/OS FTP コマンドの NAMEFMT 1 サ ブコマンド) を使用する必要があります。この形式により、パス名を使用することができ、ストリーム・フ ァイルにファイルを転送します。命名形式 1 を使用するには、以下のいずれかを行います。

v パス名を使ってディレクトリーを変更します。

これで、セッションが自動的に命名形式 1 になります。この方法を使用すると、最初のディレクトリー の前にスラッシュ (/) が付けられます。たとえば、次のようになります。

cd /QOpenSys/usr/bin

v リモート・クライアントの場合は FTP サブコマンド quote site namefmt 1 を使用し、ローカル・クラ イアントの場合は namefmt 1 を使用します。

# **Server Message Block** を使用したプログラムのコピー

i5/OS は、Server Message Block (SMB) クライアント・コンポーネントおよびサーバー・コンポーネント をサポートします。 NetServer™ を構成して実行すると、 i5/OS PASE は /QNTC ファイル・システムを 使用してネットワーク内の SMB サーバーにアクセスできます。 AIX プラットフォームまたは Linux プ ラットフォームでこれと同じサービスを提供するには、SAMBA サーバーが必要となります。構成済みで 操作可能なシステム (AIX など) をインストールすると、 i5/OS PASE で使用可能なディレクトリーおよ びファイルを作成することができます。

# リモート・ファイル・システムを使用したプログラムのコピー

i5/OS では、統合ファイル・システムのファイル・スペース内のマウント・ポイントに、ネットワーク・フ ァイル・システム (NFS) をマウントすることができます。 AIX では、分散ファイル・システム (DFS™) と Andrew File System (AFS®) に加えて NFS もサポートしており (DFS から NFS に、また AFS から NFS に変換するプログラムを使用)、 i5/OS はこれらのファイル・システムのエクスポートおよびマウント が行えます。これにより、i5/OS PASE アプリケーションもこれらのファイル・システムを使用することが できます。 i5/OS ユーザー・プロファイルのユーザー ID 番号およびグループ ID 番号を使用して、アク セス対象のディレクトリー・パスおよびファイルに対するセキュリティー権限が検証されます。複数のプラ ットフォームで同一のユーザーとなるように意図されたユーザー・プロファイルには、すべてのシステム上 で同じユーザー ID が含まれるようにします。

i5/OS は NFS サーバーとして使用されるときに最もその性能を発揮します。そのように使用する場合、 AIX システムから i5/OS 統合ファイル・システムのディレクトリーにマウントする必要があり、AIX はプ ログラムを作成する際に i5/OS に直接書き込みます。

<span id="page-23-0"></span>注**:** i5/OS NFS は現在、マルチスレッド・アプリケーションではサポートされていません。

#### 関連情報

FTP

# **i5/OS** 機能を使用するための **i5/OS PASE** プログラムのカスタマイズ

AIX アプリケーションで、システム提供の i5/OS PASE 共用ライブラリーでは直接サポートされていない i5/OS の機能を利用したい場合は、いくらかの付加的なステップを実行してアプリケーションを準備する必 要があります。

準備を行うには、以下のステップを完了してください。

- 1. i5/OS システム固有の機能へのアクセスを調整する、すべての必要な i5/OS PASE ランタイム機能が呼 び出されるように、 AIX アプリケーションをコーディングします。
- 2. AIX システム上の i5/OS PASE プログラムをコンパイルする場合は、カスタマイズしたアプリケーシ ョンをコンパイルする前に、以下のステップを実行する必要があります。
	- a. AIX システムに i5/OS システム固有の必須ヘッダー・ファイルをコピーします。

b. AIX システムに i5/OS システム固有の必須エクスポート・ファイルをコピーします。

#### 関連概念

32 ページの『i5/OS PASE プログラムからの i5/OS [プログラムおよびプロシージャーの呼び出し』](#page-37-0) i5/OS PASE では、ILE プロシージャー、Java プログラム、OPM プログラム、i5/OS API、および i5/OS 機能への統合アクセスを持つ CL コマンドを呼び出すためのメソッドを提供します。

43 ページの『i5/OS PASE プログラムと i5/OS [の相互作用』](#page-48-0)

i5/OS の機能を使用するように i5/OS PASE プログラムをカスタマイズする場合は、プログラムがそれ らの機能とどのように相互作用するかを考慮する必要があります。

#### 関連情報

i5/OS PASE で使用するためのランタイム機能

# ヘッダー・ファイルのコピー

このトピックの説明に従って、iSeries サーバーから AIX マシンにヘッダー・ファイルをコピーすることが できます。

i5/OS PASE は、標準 AIX ランタイムに、i5/OS システム固有のサポート用のヘッダー・ファイルを追加 します。これらのヘッダー・ファイルは、i5/OS PASE および i5/OS オペレーティング・システムによっ て提供されます。

# これらのヘッダー・ファイルを、 **iSeries** サーバーから **AIX** マシンのヘッダー・ファイ ル検索パスにコピーしてください。

ヘッダー・ファイルは、AIX ディレクトリー /usr/include、またはコンパイラーのヘッダー・ファイル検索 パスにある他の任意のディレクトリーにコピーできます。

/usr/include 以外のディレクトリーを使用する場合は、 AIX コンパイラー・コマンドの -I オプションを使 用して、そのディレクトリーをヘッダー・ファイル検索パスに追加できます。

# **i5/OS PASE** ヘッダー・ファイルのコピー

i5/OS PASE ヘッダー・ファイルは、以下の i5/OS ディレクトリーにあります。

/QOpenSys/QIBM/ProdData/OS400/PASE/include

i5/OS PASE では、次のようなヘッダー・ファイルが提供されています。

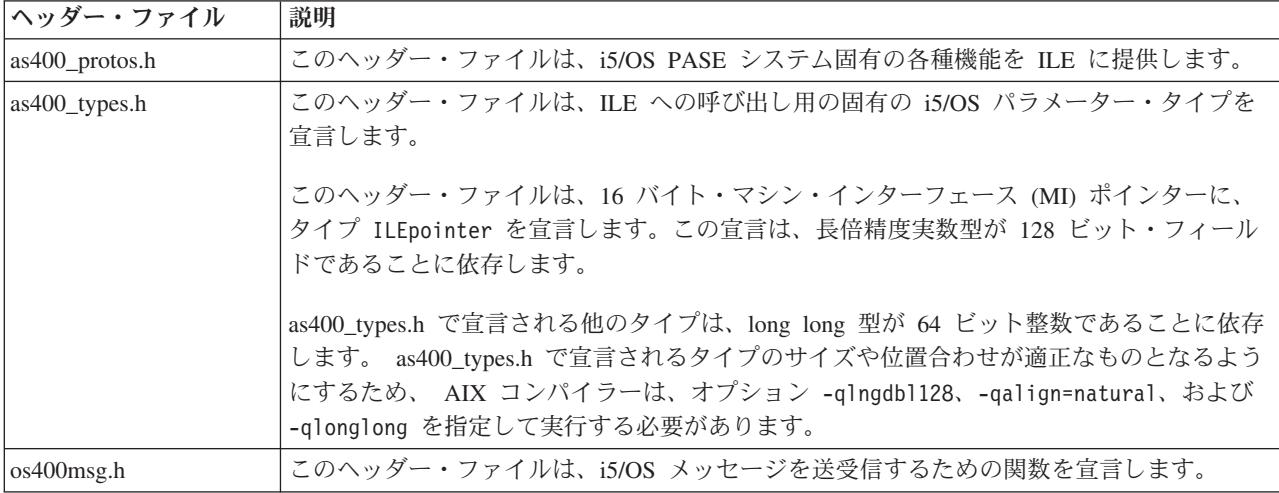

### **i5/OS** ヘッダー・ファイルのコピー

i5/OS PASE アプリケーションで他の i5/OS 機能にアクセスする計画であれば、使用する i5/OS 機能のた めのヘッダー・ファイルを、開発マシンにコピーしておくと便利な場合があります。一般的には、i5/OS プ ログラムまたはプロシージャーは、 i5/OS PASE アプリケーションから直接実行することはできないこと に注意してください。詳しくは、『i5/OS PASE プログラムからの i5/OS プログラムおよびプロシージャ ーの呼び出し』を参照してください。

i5/OS システムで提供されるヘッダー・ファイルは、/QIBM/include ディレクトリーにあります。

アプリケーションで何らかの i5/OS API ヘッダー・ファイルが必要とされる場合は、まずヘッダー・ファ イルを EBCDIC から ASCII に変換し、その変換したファイルを AIX ディレクトリーにコピーする必要 があります。

EBCDIC のテキスト・ファイルを ASCII に変換する 1 つの方法として、 i5/OS PASE の Rfile ユーテ ィリティーを使用できます。

次に示す例では、i5/OS PASE の Rfile ユーティリティーで i5/OS ヘッダー・ファイル /QIBM/include/qusec.h を読み取り、そのデータを i5/OS PASE コード化文字セット ID (CCSID) に変換し た後、各行から行末のブランクを除去して、その結果として生成されたものをバイト・ストリーム・ファイ ル ascii qusec.h に書き込みます。

Rfile -r /QIBM/include/qusec.h > ascii\_qusec.h

#### 関連概念

44 [ページの『データベース』](#page-49-0)

i5/OS PASE は DB2® UDB for iSeries コール・レベル・インターフェース (CLI) をサポートしていま す。 AIX および i5/OS 上の DB2 CLI は互いに適切なサブセットではないので、いくつかのインター フェースで多少の違いがあり、あるインプリメンテーションで存在する API が、別のインプリメンテ ーションでは存在しない場合もあります。

32 ページの『i5/OS PASE プログラムからの i5/OS [プログラムおよびプロシージャーの呼び出し』](#page-37-0) i5/OS PASE では、ILE プロシージャー、Java プログラム、OPM プログラム、i5/OS API、および i5/OS 機能への統合アクセスを持つ CL コマンドを呼び出すためのメソッドを提供します。

#### 関連タスク

<span id="page-25-0"></span>32 ページの『ILE [プロシージャーの呼び出し』](#page-37-0)

このトピックの説明に従って、ILE プロシージャーを準備し、i5/OS PASE プログラムから呼び出すこ とができます。

### 関連資料

14 ページの『iSeries サーバーへの i5/OS PASE [プログラムのコピー』](#page-19-0) i5/OS PASE で実行する AIX バイナリーを統合ファイル・システムにコピーします。

# エクスポート・ファイルのコピー

このトピックの説明に従って、iSeries サーバーから AIX ディレクトリーにエクスポート・ファイルをコピ ーすることができます。

i5/OS システム固有の機能にアクセスする必要のあるアプリケーションを作成するには、以下の i5/OS デ ィレクトリーにあるエクスポート・ファイルを使用することをお勧めします。

#### /QOpenSys/QIBM/ProdData/OS400/PASE/lib

これらのファイルを任意の AIX ディレクトリーにコピーできます。 AIX システム上の共用ライブラリー にない記号を定義するには、 AIX ld コマンド (または compiler コマンド) で -bI: オプションを使用し ます。

i5/OS PASE は以下のエクスポート・ファイルを提供します。

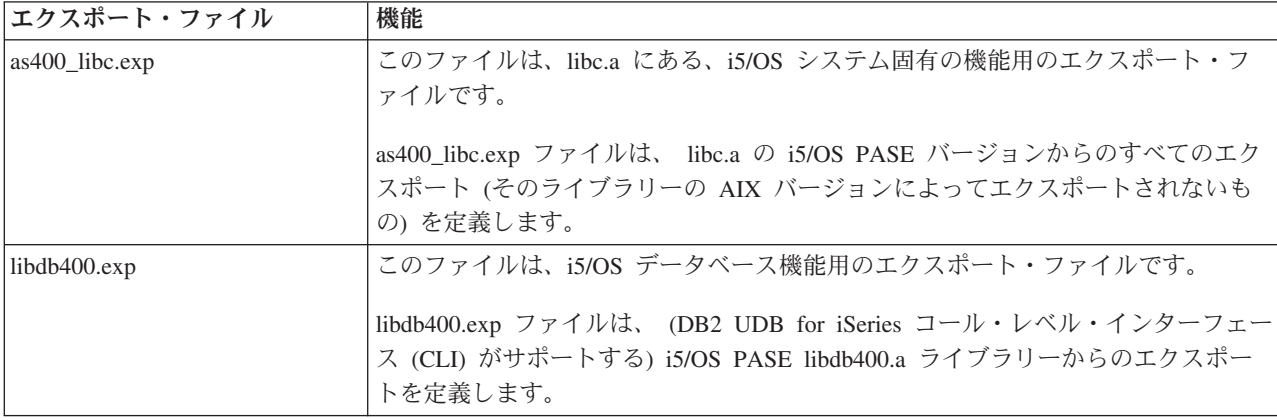

#### 関連概念

44 [ページの『データベース』](#page-49-0)

i5/OS PASE は DB2 UDB for iSeries コール・レベル・インターフェース (CLI) をサポートしていま す。 AIX および i5/OS 上の DB2 CLI は互いに適切なサブセットではないので、いくつかのインター フェースで多少の違いがあり、あるインプリメンテーションで存在する API が、別のインプリメンテ ーションでは存在しない場合もあります。

# 関連資料

14 ページの『iSeries サーバーへの i5/OS PASE [プログラムのコピー』](#page-19-0) i5/OS PASE で実行する AIX バイナリーを統合ファイル・システムにコピーします。

# **i5/OS** 機能にアクセスするための **i5/OS PASE API**

i5/OS PASE は、 ILE コードおよびその他の i5/OS 関数にアクセスするためのいくつかの API を提供し ています。どの API を使用するかは、コンパイラーをどの程度機能させるかではなく、どれだけの準備と 構成を行うかに依存します。

<span id="page-26-0"></span>関連情報

i5/OS PASE API

# **i5/OS** 環境での **i5/OS PASE** プログラムの使用

i5/OS PASE プログラムは他の i5/OS プログラムを呼び出すことができ、他の i5/OS プログラムは i5/OS PASE プログラムのプロシージャーを呼び出すことができます。

# **i5/OS PASE** プログラムおよびプロシージャーの実行

このトピックでは、ジョブでの i5/OS PASE プログラムの開始、および ILE プログラムからの i5/OS PASE プロシージャーの呼び出しに関する情報と例が提供されています。

i5/OS PASE プログラムは、以下のいくつかの方法で実行できます。

- v i5/OS ジョブ内で
- i5/OS PASE 対話式シェル環境から
- v ILE プロシージャーからの呼び出し先プログラムとして
- 注**:** i5/OS PASE プログラムを i5/OS 上で実行する場合、 i5/OS PASE 環境変数は ILE 環境変数に依存し ていないことを覚えておく必要があります。一方の環境で変数を設定しても、他方の環境には影響を与 えません。

# **i5/OS PASE** プログラムでの作業を可能にする **ILE** プロシージャー

i5/OS PASE には、ILE コードが i5/OS PASE サービスに (i5/OS PASE プログラム内に特別なプログラミ ングすることなく) アクセスできるようにするための、いくつかの ILE プロシージャー API が用意されて います。

- Qp2dlclose
- Qp2dlerror
- Qp2dlopen
- Qp2dlsym
- Qp2errnop
- Qp2free
- Qp2jobCCSID
- Qp2malloc
- Qp2paseCCSID
- Qp2ptrsize

# **ILE** スレッドへの接続

i5/OS PASE で作成されていないスレッド (例: Java スレッドや ILE pthread\_create で作成されたスレッド) で実行される ILE コードから、 i5/OS PASE プログラム内のプロシージャーを呼び出すことが可能です。 Qp2CallPase は、自動的に ILE スレッドを i5/OS PASE に (対応する i5/OS PASE pthread 構造体を作成 することによって) 接続させます。ただしこれは、i5/OS PASE プログラムの開始時に i5/OS PASE 環境変 数 PASE\_THREAD\_ATTACH が Y に設定された場合のみです。

# **i5/OS PASE** から **i5/OS** プログラムに結果を戻す

i5/OS \_RETURN() 関数を使用すると、i5/OS PASE プログラムを呼び出し、 i5/OS PASE 環境を終了させ ることなく結果を戻すことが可能です。これによって、i5/OS PASE プログラムを開始し、QP2SHELL2 (QP2SHELL ではない) または Qp2RunPase API が戻された後、そのプログラムの中でプロシージャーを (Qp2CallPase を使用して) 呼び出すことが可能になります。

#### 関連概念

31 [ページの『環境変数の処理』](#page-36-0)

i5/OS PASE 環境変数は ILE 環境変数に依存しません。一方の環境で変数を設定しても、他方の環境に は影響を与えません。

#### 関連情報

i5/OS PASE ILE プロシージャー API

\_RETURN()--i5/OS PASE を終了せずに戻る

# **QP2SHELL()** を使用した **i5/OS PASE** プログラムの実行

任意の i5/OS コマンド行から i5/OS PASE プログラムを実行する場合や、任意の高水準言語プログラム、 バッチ・ジョブ、または対話式ジョブからプログラムを実行する場合は、QP2SHELL または QP2SHELL2 プログラムを使用します。

これらのプログラムは、呼び出し元のジョブの中で i5/OS PASE プログラムを実行します。プログラムで は、i5/OS PASE プログラムの名前がパラメーターとして渡されます。

QP2SHELL() プログラムは、新しい活動化グループで i5/OS PASE プログラムを実行します。 QP2SHELL2() プログラムは、呼び出し側の活動化グループで実行されます。

次の例では、i5/OS のコマンド行から ls コマンドを実行します。

call qp2shell parm('/QOpenSys/bin/ls' '/')

CL 変数を使用して QP2SHELL() に値を渡す場合、変数はヌル終了でなければなりません。たとえば、上 のサンプルは次のような方法でコーディングする必要があります。

PGM DCL VAR(&CMD) TYPE(\*CHAR) LEN(20) VALUE('/QOpenSys/bin/ls') DCL VAR(&PARM1) TYPE(\*CHAR) LEN(10) VALUE('/') DCL VAR(&NULL) TYPE(\*CHAR) LEN(1) VALUE(X'00')

> CHGVAR VAR(&CMD) VALUE(&CMD \*TCAT &NULL) CHGVAR VAR(&PARM1) VALUE(&PARM1 \*TCAT &NULL)

CALL PGM(QP2SHELL) PARM(&CMD &PARM1)

ENDIT: ENDPGM

#### 関連情報

QP2SHELL() および QP2SHELL2()--i5/OS PASE シェル・プログラムの実行

### **QP2TERM()** での **i5/OS PASE** プログラムの実行

この i5/OS プログラムを使用して、対話式シェル環境で i5/OS PASE プログラムを実行します。

QP2TERM() プログラムで i5/OS PASE 対話式端末セッションを開始します。

以下のコマンドは、デフォルトの Korn シェル・プロンプト (/QOpenSys/usr/bin/sh) を画面に表示します。 call qp2term

このプロンプトから、 i5/OS PASE プログラムを個別のバッチ・ジョブとして実行します。 QP2TERM() は、対話式ジョブを使用して、バッチ・ジョブでファイル stdin、stdout、および stderr の出力の表示およ び入力の受け入れを行います。

Korn シェルがデフォルトですが、実行する任意の i5/OS PASE プログラムへ渡す任意の引数ストリングの 他に、そのプログラムのパス名を指定することもできます。

QP2TERM() で開始する対話式セッションからは、任意の i5/OS PASE プログラムおよび任意のユーティリ ティーを実行でき、 stdout および stderr が、端末の画面に表示およびスクロールされます。

#### 関連情報

QP2TERM()--i5/OS PASE 端末セッションの実行

i5/OS PASE シェルおよびユーティリティー

# **i5/OS** プログラム内からの **i5/OS PASE** プログラムの実行

このトピックのステップに従って、他の ILE プロシージャー内から Qp2CallPase() および Qp2CallPase2() ILE プロシージャーを呼び出して、 i5/OS PASE プログラムを開始し、実行することができます。以下に 例を示します。

i5/OS PASE プログラムを実行するには、Qp2RunPase() API を使用します。 プログラム名、引数ストリン グ、および環境変数を指定してください。

Qp2RunPase() API は、呼び出し元のジョブの中で i5/OS PASE プログラムを実行します。これは i5/OS PASE プログラム (必要な共用ライブラリーをすべて含む) をロードし、プログラムに制御を渡します。

この API では、QP2SHELL() や QP2TERM() に比べ、より幅広く i5/OS PASE の実行方法を制御できま す。

#### 関連情報

Qp2RunPase()--i5/OS PASE プログラムの実行

#### 例**: i5/OS** プログラム内からの **i5/OS PASE** プログラムの実行**:**

このトピックで示されている例は、i5/OS PASE プログラムを呼び出す ILE プログラム、およびその ILE プログラムによって呼び出される i5/OS PASE プログラムを示しています。

注**:** コード例を使用することにより、 62 [ページの『コードに関する特記事項』](#page-67-0) の条件に同意することにな ります。

#### 例 **1: i5/OS PASE** プログラムを呼び出す **ILE** プログラム

以下の ILE プログラムは、i5/OS PASE プログラムを呼び出します。このサンプルに続いて、このプログ ラムが呼び出す i5/OS PASE コードのサンプルを示します。

#include <stdio.h> #include <string.h> #include <stdlib.h> #include <stdio.h> #include <unistd.h> /\* include file for QP2RunPase(). \*/ #include <qp2user.h> /\*\*\*\*\*\*\*\*\*\*\*\*\*\*\*\*\*\*\*\*\*\*\*\*\*\*\*\*\*\*\*\*\*\*\*\*\*\*\*\*\*\* Sample:

```
A simple ILE C program to invoke an i5/OS
 PASE program using QP2RunPase() and
 passing one string parameter.
 Example compilation:
    CRTCMOD MODULE(MYLIB/SAMPLEILE) SRCFILE(MYLIB/QCSRC)
    CRTPGM PGM(MYLIB/SAMPLEILE)
******************************************/
void main(int argc, char*argv[])
 {
  /* Path name of PASE program */
 char *PasePath = "/home/samplePASE";
 /* Return code from QP2RunPase() */
 int rc;
  /* The parameter to be passed to the
    i5/OS PASE program */
  char *PASE_parm = "My Parm";
  /* Argument list for i5/OS PASE program,
    which is a pointer to a list of pointers */char **arg_list;
  /* allocate the argument list */
 arg list =(char**)malloc(3 * sizeof(*arg list));
  /* set program name as first element. This is a UNIX convention */arg list[0] = Paselath;/* set parameter as first element */
 arg list[1] = PASE parm;
  /* last element of argument list must always be null */
 arg list[2] = 0;/* Call i5/OS PASE program. */
   rc = Qp2RunPase(PasePath, /* Path name */
     NULL, /* Symbol for calling to ILE, not used in this sample */<br>NULL. /* Symbol data for ILE call, not used here *//* Symbol data for ILE call, not used here */0, /* Symbol data length for ILE call, not used here */819, /* ASCII CCSID for i5/OS PASE */
      arg_list, /* Arguments for i5/OS PASE program */
     NULL); \sqrt{\ast} Environment variable list, not used in this sample \ast/}
```
### 例 **2: ILE** プログラムで呼び出される **i5/OS PASE** プログラム

上記の ILE プログラムにより、以下の i5/OS PASE プログラムが呼び出されます。

#include <stdio.h>

```
/******************************************
 Sample:
  A simple i5/OS PASE Program called from
 ILE using QP2RunPase() and accepting
 one string parameter.
 The ILE sample program expects this to be
 located at /home/samplePASE. Compile on
 AIX, then ftp to i5/OS.
 To ftp use the commands:
 > binary
 > site namefmt 1
 > put samplePASE /home/samplePASE
******************************************/
int main(int argc, char *argv[])
{
    /* Print out a greeting and the parameter passed in. Note argv[0] is the program
      name, so, argv[1] is the parameter */printf("Hello from i5/OS PASE program %s. Parameter value is \"%s\".\\n", argv[0], argv[1]);
     return 0;
}
```
# **i5/OS** プログラム内からの **i5/OS PASE** プロシージャーの呼び出し

他の ILE プロシージャー内から Qp2CallPase() および Qp2CallPase2() ILE プロシージャーを呼び出して、 i5/OS PASE 環境がすでに稼働しているジョブで i5/OS PASE プログラムを実行することができます。

最初に Qp2RunPase() API が、ジョブの中で i5/OS PASE プログラムを開始および実行します。そのジョ ブで i5/OS PASE がすでにアクティブになっている場合は、エラーが戻されます。

i5/OS PASE プログラムがすでに実行されているジョブの中で i5/OS PASE プロシージャーを呼び出すに は、 Qp2CallPase() および Qp2CallPase2() API を使用します。

#### 関連情報

Qp2CallPase()--i5/OS PASE プロシージャーの呼び出し

#### 例 **1: i5/OS** プログラム内からの **i5/OS PASE** プロシージャーの呼び出し**:**

このトピックの例は、i5/OS PASE プロシージャーを呼び出す ILE プログラムを示しています。

```
注: コード例を使用することにより、 62 ページの『コードに関する特記事項』 の条件に同意することにな
  ります。
```

```
#include <stdio.h>
#include <qp2shell2.h>
#include <qp2user.h>
#define JOB CCSID 0
int main(int argc, char *argv[])
{
    QP2_ptr64_t id;
   void *getpid pase;
    const QP2 arg type t signature[] = { QP2 ARG END };
    QP2 word \overline{t} result;
    /*
    * Call QP2SHELL2 to run the i5/OS PASE program
     * /usr/lib/start32, which starts i5/OS PASE in
     * 32-bit mode (and leaves it active on return)
     */
    QP2SHELL2("/usr/lib/start32");
    /*
    * Qp2dlopen opens the global name space (rather than
     * loading a new shared executable) when the first
     * argument is a null pointer. Qp2dlsym locates the
     * function descriptor for the i5/OS PASE getpid
     * subroutine (exported by shared library libc.a)
     \star/id = Qp2dlopen(NULL, QP2_RTLD_NOW, JOB_CCSID);
    getpid pase = Qp2dlsym(id, "getpid", JOB CCSID, NULL);
    /*
    * Call Qp2CallPase to run the i5/OS PASE getpid
    * function, and print the result. Use Qp2errnop
     * to find and print the i5/OS PASE errno if the
     * function result was -1
     */
    int rc = Qp2CallPase(getpid_pase,
                         NULL, \rightarrow // no argument list
                         signature,
                         QP2_RESULT_WORD,
                         &result)
    printf("i5/OS PASE getpid() = %i¥n", result);
    if (result == -1)
        print(f''i5/0S) errno = %i4n'', *Qp2errnop());
```

```
/*
    * Close the Qp2dlopen instance, and then call
    * Qp2EndPase to end i5/OS PASE in this job
    */
    Qp2dlclose(id);
    Qp2EndPase();
    return 0;
}
```
| | | | | | | | | | | | | | |

| | | | | | | | | | | | | | | | | | | | | | | | | | | | |

例 **2: i5/OS PASE** プロシージャーの呼び出しでポインター引数を使用する **i5/OS ILE** プログラム**:**

この例では、i5/OS ILE プログラムは 2 つの異なる手法を使用して、呼び出す i5/OS PASE プロシージャ ーでのメモリー・ストレージの割り振りと共有を行っています。

注**:** 以下のコード例を使用することにより、 62 [ページの『コードに関する特記事項』](#page-67-0) の条件に同意するこ とになります。 /\* Name: ileMain.c \* \* Call an i5/OS PASE procedure from ILE \* \* This example uses the Qp2dlopen, Qp2dlsym, and Qp2CallPase2 ILE \* functions to call an i5/OS PASE function passing in parameters \* \* Compile like so: \* \* CRTBNDC PGM(mylib/ilemain) \* SRCFILE(mylib/mysrcpf) \* TERASPACE(\*YES \*TSIFC) \*/ #include <stdio.h> #include <stddef.h> | #include <errno.h> | #include <qp2user.h> /\* Use EBCDIC default job CCSID in Qp2dlopen and Qp2dlsym calls \*/ | #define JOB\_CCSID 0 /\* start i5/OS PASE in this process \*/ void startPASE(void) { /\* start64 starts the 64 bit version of i5/OS PASE \*/ char \*start64Path="/usr/lib/start64"; char \*arg list[2]; | |  $\blacksquare$ 

```
arg_list[0] = start64Path;
    arg list[1] = NULL;
    Qp2RunPase(start64Path,
               NULL,
               NULL,
               0,
               819,
               (char**)&arg_list,
               NULL);
}
/* open a shared library */
QP2_ptr64_t openlib(char * libname) {
    QP2_ptr64_t id;
    int * paseErrno;
    /* Qp2dlopen dynamically loads the specified library returning an
     * id value that can be used in calls to Qp2dlsym and Qp2dlcose */
    id = Qp2dlopen(libname,
                   (QP2_RTLD_NOW |
```

```
QP2 RTLD MEMBER ),
                      JOB_CCSID);
      if (id == 0) {
          printf("Qp2dlopen failed. ILE errno=%i¥n", errno);
           if ((paseErrno=Qp2errnop()) != NULL)
              printf("Qp2dlopen failed. i5/OS PASE errno=%i¥n", *paseErrno);
           printf("Qp2dlopen failed. Qp2dlerror = %s¥n", Qp2dlerror());
      }
      return(id);
  }
  /* find an exported symbol */
  void * findsym(const QP2_ptr64_t id, const char * functionname) {
      void * symbol;
      int * paseErrno;
      /* Qp2dlsym locates the function descriptor for the
       * specified function */
       symbol = Qp2dlsym(id, functionname, JOB CCSID, NULL);
      if (symbol == NULL) {
           printf("Qp2dlsym failed. ILE errno = %i¥n", errno);
           if ((paseErrno=Qp2errnop()) != NULL)
              printf("Qp2dlsym failed. i5/OS PASE errno=%i¥n", *paseErrno);
           printf("Qp2dlsym failed. Qp2dlerror = %s¥n", Qp2dlerror());
       }
       return(symbol);
  }
  /* call i5/OS PASE procedure */
  int callPASE(const void * functionsymbol,
               const void * arglist,
               const QP2 arg type t * signature,
                const QP2 result type t result type,
               void * buf,
               const short buflen) {
       int * paseErrno;
       int rc;
       /* Call Qp2CallPase2 to run the unction function */
       rc = Qp2CallPase2(functionsymbol,
                         arglist,
                         signature,
                         result type,
                         buf,
                         buflen);
      if (rc != 0) {
           printf("Qp2CallPase failed. rc=%i, ILE errno=%i¥n", rc, errno);
           if ((paseErrno=Qp2errnop()) != NULL)
              printf("Qp2CallPase failed. i5/OS PASE errno=%i¥n", *paseErrno);
          printf("Qp2CallPase failed. Qp2dlerror=%s¥n", Qp2dlerror());
       }
  }
  int main(int argc, char *argv[])
  {
       /* we will call a function in i5/OS PASE named "paseFunction"
       * the prototype for the function looks like this:
       * int paseFunction(void * input, void * output ) *//* "signature" is the argument signature for the PASE routine "paseFunction" */
      const QP2_arg_type_t signature[] = {QP2_ARG_PTR64, QP2_ARG_PTR64, QP2_ARG_END};
       /* "paseFunctionArglist" are the arguments for the PASE routine "paseFunction" */
      struct {
|
|
|
|
|
|
```
| | | | | | |

| | | | | | | | | | | | | | | | | | | | | | | | | | | | | | | | | | | | | | | | | | |  $\blacksquare$ | |

| | | | | | | |

```
QP2_ptr64_t inputPasePtr;
    QP2_ptr64_t outputPasePtr;
} paseFunctionArglist;
/* "inputString" will be one of the arguments to the PASE routine
 * "paseFunction" we will call
 * This is the string "input" in ASCII */
const char inputString[] = {0x69, 0x6e, 0x70, 0x75, 0x74, 0x00};
/* "outputILEPtr" will be a pointer to storage malloc'd from PASE heap */
char * outputILEPtr;
/* "id" is the identifier for the library opened by Qp2dlopen */
QP2_ptr64_t id;
/* "paseFunction_ptr" is the pointer to the routine "paseFunction" in PASE */
void * paseFunction ptr;
/* "inputAndResultBuffer" is the buffer of storage shared between ILE and PASE
 * by Qp2CallPase2. This buffer contains space for the PASE function result */
struct {
    QP2_dword_t result;
    char inputValue[6];
} inputAndResultBuffer;
int rc;
int * paseErrno;
/* start i5/OS PASE in this process */
startPASE();
id = openlib("/home/joeuser/libpasefn.a(shr64.o)");
if (id !=0) {
    /* Locate the symbol for "paseFunction" */
    paseFunction_ptr = findsym(id, "paseFunction");
    if (paseFunction_ptr != NULL) {
        /* set input arguments for the call to paseFunction() *//* copy the inputString into the inputAndResultBuffer */strcpy(inputAndResultBuffer.inputValue, inputString);
        /* by setting inputPasePtr argument to the offset of the
         * inputValue by-address argument data in the
         * inputAndResultbuffer structure and OR'ing that with
         * QP2_ARG_PTR_TOSTACK QP2CallPase2 will "fixup" the
         * actual argument pointer passed to the PASE function
         * to point to the address (plus the offset) of the
         * copy of the inputAndResultbuffer that Qp2CallPase2
         * copies to i5/OS PASE storage */
        paseFunctionArglist.inputPasePtr =
        (QP2_ptr64_t)((offsetof(inputAndResultBuffer, inputValue))
                      | QP2_ARG_PTR_TOSTACK);
        /* allocate memory from the i5/OS PASE heap for an output
         * argument. Qp2malloc will also set the i5/OS PASE address
         * of the allocated storage in the outputPasePtr
         * argument */
        outputILEPtr = Qp2malloc(10, &(paseFunctionArglist.outputPasePtr));
        /* Call the function in i5/OS PASE */
        rc = callPASE(paseFunction_ptr,
                      &paseFunctionArglist,
                      signature,
```
| | | | | | | | | | | | | | | | | | | | | | | | | | | | | | | | | | | | | | | | | | | | | | | | | | | | | | | | | | | | | | | | | | |

```
QP2 RESULT DWORD,
                               &inputAndResultBuffer,
                               sizeof(inputAndResultBuffer));
               if (rc != 0) {
                    printf("output from paseFunction = >%s<¥n",
                            (char*)outputILEPtr);
                    printf("return code from paseFunction = %d¥n",
                            (int)inputAndResultBuffer.result);
               } /* rc != 0 */
           } /* paseFunction_ptr != NULL */
       } /* id != 0 */
       /* Close the Qp2dlopen instance, and then call Qp2EndPase
        * to end i5/OS PASE in this job */Qp2dlclose(id);
       Qp2EndPase();
       return 0;
  }
  Source code for the i5/OS Procedure paseFunction that is called by the ileMain.c program:
  /* i5/OS PASE function to be called from ILE
    *
   * Compile with something like:
   * xlc -q64 -c -o paseFunction.o paseFunction.c
   * ld -b64 -o shr64.o -bnoentry -bexpall -bM:SRE -lc paseFunction.o
   * ar -X64 -r /home/joeuser/libpasefn.a shr64.o
    *
   * The ILE side of this example expects to find libpasefn.a in
   * /home/joeuser/libpasefn.a
    *
   * The compiler options -qalign=natural and -qldbl128 are
   * necessary only when interacting with i5/OS ILE programs
   * to force relative 16-byte alignment of type long double
   * (used inside type ILEpointer)
   */
  #include <stdlib.h>
  #include <stdio.h>
  int paseFunction(void * inputPtr, void * outputPtr)
  {
       /* An output string to return from i5/OS PASE to ILE *
        * this is the string "output" in EBCDIC */
       const char outputValue[] = \{0x96, 0xa4, 0xa3, 0x97, 0xa4, 0xa3, 0x00\};printf("Entered paseFunction The input is >%s<¥n",
               (char*)inputPtr);
       /* copy the output results to the outputPtr argument */memcpy(outputPtr, outputValue, sizeof(outputValue));
       return(52); /* return something more interesting than 0 \star/
  }
|
|
|
|
|
|
|
|
|
|
|
|
|
|
|
|
|
|
|
|
|
|
|
|
|
\blacksquare|
|
|
|
\blacksquare\blacksquare\vert|
\perp|
|
|
\blacksquare\blacksquare|
|
|
\blacksquare|
|
|
|
|
|
|
|
|
|
|
\blacksquare
```
# **∣ 例 2 の ILE の部分で使用されるさまざまな関数**

| • startPASE() 関数

J

i5/OS PASE をプロセスで使用する前に、これを開始しておく必要があります。これは、API (たとえば QP2SHELL、QP2TERM、または Qp2RunPase) を使用して i5/OS PASE アプリケーションのメインエン トリー・ポイントを呼び出すことにより自動的に行うことができます。 | | |

しかし、この例は (メインエントリー・ポイントではなく) 共用ライブラリーからエクスポートされた i5/OS PASE 関数を呼び出しているので、i5/OS PASE を手動で開始する必要があります。これを行うに は、/usr/lib/start32 (32 ビット・バージョンの i5/OS PASE を開始する) および /usr/lib/start64 (64 ビッ ト・バージョンの i5/OS PASE を開始する) という 2 つの i5/OS PASE 開始ユーティリティーを使用で きます。 | | | | |

- i5/OS プロセスはそれぞれ 1 つの i5/OS PASE インスタンスしか実行させておくことができないという 点にご注意ください。 Qp2ptrsize() API を使用すると、i5/OS PASE がすでに実行されているかどうか を判別することができます。 | | |
- i5/OS PASE が現在プロセスでアクティブになっていない場合、Qp2ptrsize() は 0 を戻します。 |
- i5/OS PASE が 32 ビット・モードでアクティブになっている場合、Qp2ptrsize() は 4 を戻します。 |
- i5/OS PASE が 64 ビット・モードでアクティブになっている場合、Qp2ptrsize() は 8 を戻します。 |
- v **openlib()** 関数および **findsym()** 関数 |

| |

| | |

これらの関数は Qp2dlopen() および Qp2dlsym() を使用して、i5/OS 共用ライブラリーをオープンし、呼 び出したい関数のへのポインターを取得します。これらの関数は多くのプラットフォームにおける dlopen() ルーチンおよび dlsym() ルーチンと類似しています。 | | |

# v **Qp2CallPase2** 呼び出しのための引数のセットアップ |

- callPASE() 関数によって Qp2CallPase2() を呼び出す前に、main() ルーチンは、ILE と i5/OS PASE 関 数の間のインターフェースを定義する以下の変数をセットアップします。 | |
- signature-array 変数は、i5/OS PASE 関数の引数を定義します。配列中のエレメントは一般に、 qsysinc/h.qp2user 組み込みファイル内の #define を使用して設定されます。 | |
- paseFunctionArglist 構造には、i5/OS PASE ランタイムが引数 (関数の呼び出し時に i5/OS PASE 関数 に渡される) にマップする ILE 変数が含まれています。 paseFunctionArglist のメンバーは、シグニチ ャー配列で宣言されている i5/OS PASE 関数のシグニチャーと対応します。 |
- inputAndResultBuffer 構造には、関数の呼び出し時に i5/OS PASE ランタイムが ILE と i5/OS PASE の間の一種の共用バッファーとして使用する ILE 変数が含まれています。 | |
- 構造の最初のメンバー (この例の result) には、i5/OS PASE 関数からの戻り値が含まれます。この変 数は、Qp2CallPase2 API の呼び出しの 4 つ目の引数として提供される結果タイプと一致しなければ なりません。この最初のエレメントの後に来るものはいずれも、関数の呼び出し時に i5/OS PASE 環 境にコピーされるストレージを表します。 | | | |
- この例の inputAndResultBuffer 構造の inputValue エレメントには、i5/OS PASE 関数の最初の引数に よって指し示されるアドレス渡しの引数データが入ります。 | |
- この例では、呼び出されている i5/OS PASE 関数のポインター引数の、2 つの異なる設定方法が使用 されています。 | |
	- 関数の 2 番目の引数 paseFunctionArglist.outputPasePtr は、Qp2malloc() 関数を呼び出すことによっ て設定されます。 Qp2malloc() は、i5/OS PASE ランタイム・ヒープからメモリーを割り振り、割 り振られたストレージに、ILEpointer と i5/OS PASE ポインターの両方を戻します。
- 最初の引数 paseFunctionArglist.inputPasePtr は、inputAndResultBuffer 構造の inputValue エレメント のオフセットに設定されます (OR によって qp2user.h #define QP2\_ARG\_PTR\_TOSTACK とつなが れます)。 | | |
これは、i5/OS PASE ランタイムに、アドレス (inputAndResultBuffer.inputValue が i5/OS PASE メ モリーにコピーされた) による i5/OS PASE 関数の呼び出しによって提供される実際のポインター 値を変更するように命令します。 | | |

# | · callPASE() 関数

|

この関数は、Qp2CallPase2() API、および main() ルーチンで設定される引数を使用して、i5/OS PASE 関数を呼び出します。 | |

v プロセスでの **i5/OS PASE** の終了 |

i5/OS PASE 関数を呼び出した後、i5/OS PASE 共有ライブラリーをアンロードするために Qp2dlclose() |

API が呼び出され、この例の最初に呼び出された start64 プログラムを終了するために Qp2EndPase() が 呼び出されます。 |

### **Java** からの **i5/OS PASE** ネイティブ・メソッドの使用

i5/OS PASE 環境で実行される i5/OS PASE ネイティブ・メソッドを、 Java プログラムから使用すること ができます。

i5/OS PASE ネイティブ・メソッドのサポートには、 i5/OS PASE ネイティブ・メソッドからのすべての iSeries Java ネイティブ・インターフェース (JNI) の使用、およびネイティブ iSeries JVM から i5/OS PASE ネイティブ・メソッドを呼び出す機能が含まれます。

#### 関連情報

IBM i5/OS PASE native methods for Java

### 環境変数の処理

i5/OS PASE 環境変数は ILE 環境変数に依存しません。一方の環境で変数を設定しても、他方の環境には 影響を与えません。

ただし、i5/OS PASE プログラムの実行に使用する方法に応じて、 ILE から i5/OS PASE に変数をコピー することができます。

### 対話式 **i5/OS PASE** セッションの環境変数

ILE 環境変数は、QP2SHELL() および QP2TERM() を使用して開始される場合にのみ、 i5/OS PASE に渡 されます。 i5/OS PASE を開始する前に、環境変数の処理 (WRKENVVAR) コマンドを使用して、環境変 数の変更、追加、または削除を行います。

### 呼び出し先 **i5/OS PASE** セッションの環境変数

i5/OS PASE が (Qp2RunPase() API を使用した) プログラム呼び出しから開始される場合、環境変数に対す る完全制御が与えられます。 i5/OS PASE プログラムの呼び出し元 ILE 環境と関係のない環境変数を渡す ことができます。

## **CL** コマンドを実行する前に **ILE** に環境変数をコピーする

systemCL ランタイム機能にオプションを指定して CL コマンドを実行する前に、 ILE 環境に i5/OS PASE 環境変数をコピーすることができます。これは、i5/OS PASE system ユーティリティーのデフォル トの動作でもあります。

関連資料

21 ページの『i5/OS PASE [プログラムおよびプロシージャーの実行』](#page-26-0) このトピックでは、ジョブでの i5/OS PASE プログラムの開始、および ILE プログラムからの i5/OS PASE プロシージャーの呼び出しに関する情報と例が提供されています。 関連情報 QP2SHELL() および QP2SHELL2()--i5/OS PASE シェル・プログラムの実行 QP2TERM()--i5/OS PASE 端末セッションの実行 systemCL()--i5/OS PASE 用の CL コマンドの実行 i5/OS PASE 環境変数

# **i5/OS PASE** プログラムからの **i5/OS** プログラムおよびプロシージャーの 呼び出し

i5/OS PASE では、ILE プロシージャー、Java プログラム、OPM プログラム、i5/OS API、および i5/OS 機能への統合アクセスを持つ CL コマンドを呼び出すためのメソッドを提供します。

# **i5/OS** プログラムおよびプロシージャーの一般構成要件

i5/OS PASE プログラム環境から i5/OS 環境に呼び出しを行う場合、一般に i5/OS プログラムが活動化グ ループの \*CALLER でコンパイルされていることを確認する必要があります。それには、以下の理由があ ります。

- v i5/OS PASE (Qp2RunPase API によって呼び出される) を開始した活動化グループ内で実行するコードだ けが、Qp2CallPase などの ILE API を使用して i5/OS PASE プログラムと対話できる。
- v ILE ランタイムは、マルチスレッド・ジョブ内の活動化グループを破壊する必要がある場合、 (i5/OS PASE fork が作成するすべてのジョブはマルチスレッド対応)、ジョブ全体を終了してしまう場合がある (i5/OS PASE を終了することもある)。 ACTGRP(\*CALLER) を使用すると、ジョブを終了しようとする 前に、ジョブが終了してしまうことを避けられます。

systemCL ランタイム機能を使用して CL コマンド (CALL コマンドを含む) をマルチスレッド対応でない 別個のジョブで実行すると、マルチスレッド対応のジョブで実行することに伴う問題を避けることができま す。

#### 関連タスク

18 ページの『i5/OS 機能を使用するための i5/OS PASE [プログラムのカスタマイズ』](#page-23-0) AIX アプリケーションで、システム提供の i5/OS PASE 共用ライブラリーでは直接サポートされてい ない i5/OS の機能を利用したい場合は、いくらかの付加的なステップを実行してアプリケーションを準 備する必要があります。

### **ILE** プロシージャーの呼び出し

このトピックの説明に従って、ILE プロシージャーを準備し、i5/OS PASE プログラムから呼び出すことが できます。

i5/OS PASE プログラムから ILE プロシージャーを呼び出す際には、まず ILE プロシージャーを、テラス ペース用に使用可能化し、テキストを適切な CCSID に変換し、変数および構造をセットアップして準備す る必要があります。

### v テラスペース用に **ILE** プロシージャーを使用可能にする

i5/OS PASE から呼び出す ILE モジュールをコンパイルする際に、常にテラスペース・オプションを \*YES に設定する必要があります。 ILE モジュールがこの仕方でコンパイルされていないと、 i5/OS PASE アプリケーションのジョブ・ログに MCH4433 エラー・メッセージ (ターゲット・プログラム &2 のストレージ・モデルは無効です (Invalid storage model for target program &2)) が記録されます。

v テキストを適切な **CCSID** に変換する

ILE と i5/OS PASE の間で渡されるテキストは、事前に適切な CCSID に変換しておかなければならな い場合があります。この変換を行わないと、文字変数の中に判読できない値が入ってしまいます。

• 変数と構造をセットアップする

i5/OS PASE プログラムから ILE を呼び出すには、変数と構造をセットアップする必要があります。必 要なヘッダー・ファイルを AIX システムに確実にコピーし、シグニチャー、結果タイプ、および引数リ スト変数をセットアップしなければなりません。

- ヘッダー・ファイル**:** ILE を呼び出すには、i5/OS PASE プログラムにヘッダー・ファイル as400\_types.h および as400\_protos.h が含まれていなければなりません。 as400\_type.h ヘッダー・ファ イルには、 i5/OS システム固有のインターフェースで使用されるタイプの定義が含まれています。
- シグニチャー**:** シグニチャー構造には、順序の説明と、 i5/OS PASE と ILE の間で渡される引数のタ イプが含まれます。呼び出そうとしている ILE プロシージャーによって指示されるタイプのエンコー ドは、 as400 types.h header ファイルにあります。シグニチャーに 4 バイト以下の固定小数点引数、 または 8 バイト以下の浮動小数点引数が含まれる場合、次のプラグマを使用して、ILE C コードを コンパイルする必要があります。

#pragma argument(ileProcedureName, nowiden)

このプラグマを使用しない場合、 ILE への標準 C リンクで、1 バイトまたは 2 バイトの整数引数 を 4 バイトに、 4 バイトの浮動小数点引数を 8 バイトに拡張する必要があります。

- 結果タイプ**:** 結果タイプは C の戻りタイプの動作と類似しており、複雑ではありません。
- 引数リスト**:** 引数リストは正しい順序のフィールドを持つ構造でなければなりません。そのタイプは シグニチャー配列のエントリーによって指定されます。 size\_ILEarglist() および build\_ILEarglist() API を使用することにより、シグニチャーに基づいて引数リストを動的に作成することができます。

i5/OS PASE プログラムから ILE プロシージャーを呼び出すには、コード内で以下の API 呼び出しを行い ます。

1. i5/OS PASE を開始したプロシージャーに関連する ILE 活動化グループに、結合プログラムをロードし ます。これを行うには、 ILELOAD() API を使用します。

i5/OS PASE を開始した活動化グループで結合プログラムがすでにアクティブになっている場合、この ステップは不要になる場合があります。この場合、 ILESYM のステップに進むことができます。活動 化マーク・パラメーターにゼロを指定し、現行の活動化グループのすべてのアクティブ結合プログラム に含まれるすべての記号を検索します。

- 2. ILE 結合プログラムを活動化するときにエクスポート済み記号を検索し、記号のデータまたはプロシー ジャーに 16 バイトのタグ付きポインターを戻します。これを行うには、\_ILESYM() API を使用しま す。
- 3. ILE プロシージャーを呼び出して、 i5/OS PASE プログラムから ILE プロシージャーに制御を転送し ます。これを行うには、 ILECALL() または ILECALLX() API を使用します。

関連資料

18 [ページの『ヘッダー・ファイルのコピー』](#page-23-0)

このトピックの説明に従って、iSeries サーバーから AIX マシンにヘッダー・ファイルをコピーするこ とができます。

### 関連情報

<span id="page-39-0"></span>size ILEarglist()--i5/OS PASE() 用の ILE 引数リスト・サイズの計算 build ILEarglist()--i5/OS PASE 用の ILE 引数リストの作成 \_ILELOADX()--i5/OS PASE 用の ILE 結合プログラムのロード ILESYMX()--i5/OS PASE 用のエクスポート済み ILE シンボルの検索 \_ILECALLX()--i5/OS PASE 用の ILE プロシージャーの呼び出し ILE 概念 PDF

#### 例**: ILE** プロシージャーの呼び出し**:**

このトピックのコード例は、サービス・プログラムの一部である ILE プロシージャーを呼び出すための i5/OS PASE コードと、プログラムを作成するためのコンパイラー・コマンドを示しています。

以下のコード例の中には[、サービス・プログラムの一部である](#page-43-0) ILE プロシージャーを呼び出すための i5/OS PASE コードと、 [プログラムを作成するためのコンパイラー・コマンドを](#page-45-0)示す 2 つのプロシージャ ーがあります。 ILE プロシージャーの処理方法は異なりますが、どちらも同じ ILE プロシージャーを呼 び出します。最初のプロシージャーは、i5/OS PASE システムが提供するメソッドを使用した、 \_ILECALL API のデータ構造の構築を示しています。 2 番目のプロシージャーは、手動による引数リストの作成を示 しています。

注**:** コード例を使用することにより、 62 [ページの『コードに関する特記事項』](#page-67-0) の条件に同意することにな ります。

#### 例 **1: i5/OS PASE C** コード

以下の例には、コードを説明するコメントが含まれています。例を入力したり検討したりする際には、これ らのコメントを必ずお読みください。

```
/* Name: PASEtoILE.c
 *
* You must use compiler options -qalign=natural and -qldbl128
* to force relative 16-byte alignment of type long double
* (used inside type ILEpointer)
 *
*/
#include <stdlib.h>
#include <malloc.h>
#include <sys/types.h>
#include <stdio.h>
#include "as400_types.h"
#include "as400_protos.h"
/*
* init pid saves the process id (PID) of the process that
* extracted the ILEpointer addressed by ILEtarget.
* init pid is initialized to a value that is not a
 * valid PID to force initialization on the first
 * reference after the exec() of this program
 *
* If your code uses pthread interfaces, you can
* alternatively provide a handler registered using
* pthread_atfork() to re-initialize ILE procedure
 * pointers in the child process and use a pointer or
 * flag in static storage to force reinitialization
* after exec()
*/
pid t init pid = -1;
ILEpointer*ILEtarget; /* pointer to ILE procedure */
```

```
/*
 * ROUND QUAD finds a 16-byte aligned memory
 * location at or beyond a specified address
 */
#define ROUND_QUAD(x) (((size_t)(x) + 0xf) & ^{\sim}0xf)/*
 * do init loads an ILE service program and extracts an
 * ILEpointer to a procedure that is exported by that
 * service program.
 */
void do_init() {
   static char ILEtarget_buf[sizeof(ILEpointer) + 15];
   int actmark;
   int rc;
   /* ILELOAD() loads the service program */actmark = ILELOAD("SHUPE/ILEPASE", ILELOAD LIBOBJ);
   if (\text{actmark} == -1)abort();
   /*
   * xlc does not guarantee 16-byte alignment for
    * static variables of any type, so we find an
    * aligned area in an oversized buffer. ILESYM()
    * extracts an ILE procedure pointer from the
    * service program activation
    */
   ILEtarget = (ILEpointer*)ROUND_QUAD(ILEtarget_buf);
   rc = ILESYM(ILEtarget, actmar\overline{k}, "ileProceedure");if (r\bar{c} == -1)abort();
   /*
   * Save the current PID in static storage so we
    * can determine when to re-initialize (after fork)
    */
   init_pid = getpid();
}
/*
 * "aggregate" is an example of a structure or union
 * data type that is passed as a by-value argument.
 */
typedef struct {
   char filler[5];
} aggregate;
/\star* "result_type" and "signature" define the function
 * result type and the sequence and type of all
 * arguments needed for the ILE procedure identified
 * by ILEtarget *
 * NOTE: The fact that this argument list contains
 * fixed-point arguments shorter than 4 bytes or
 * floating-point arguments shorter than 8 bytes
 * implies that the target ILE C procedure is compiled
 * with #pragma argument(ileProcedureName, nowiden) *
 * Without this pragma, standard C linkage for ILE
 * requires 1-byte and 2-byte integer arguments to be
```

```
* widened to 4-bytes and requires 4-byte floating-point
* arguments to be widened to 8-bytes
*/
static result_type_tresult_type = RESULT_INT32;
static arg type tsignature[] ={
    ARG_INT32,
    ARG_MEMPTR,
    ARG_FLOAT64,
    ARG_UINT8, \overline{\hspace{1cm}} /* requires #pragma nowiden in ILE code */
    sizeof(aggregate),
    ARG_INT16,
    ARG_END
};
/*
* wrapper_1 accepts the same arguments and returns
* the same result as the ILE procedure it calls. This
* example does not require a customized or declared structure
 * for the ILE argument list. This wrapper uses malloc
* to obtain storage. If an exception or signal occurs,
 * the storage may not be freed. If your program needs
 * to prevent such a storage leak, a signal handler
 * must be built to handle it, or you can use the methods
 * in wrapper_2.
*/
int wrapper_1(int arg1, void *arg2, double arg3,
                             char arg4, aggregate arg5, short arg6)
{
    int result;
    /*
    * xlc does not guarantee 16-byte alignment for
    * automatic (stack) variables of any type, but
     * PASE malloc() always returns 16-byte aligned storage.
     * size_ILEarglist() determines how much storage is
     * needed, based on entries in the signature array
    */
    ILEarglist base *ILEarglist;
    ILEarglist = (ILEarglist base*)malloc( size ILEarglist(signature) );
    /*
    * build_ILEarglist() copies argument values into the ILE
     * argument list buffer, based on entries in the signature
    * array.
    */
   build_ILEarglist(ILEarglist,
             &arg1,
             signature);
    /*
    * Use a saved PID value to check if the ILEpointer
     * is set. ILE procedure pointers inherited by the
     * child process of a fork() are not usable because
     * they point to an ILE activation group in the parent
     * process
    */
    if (getpid() != init_pid)
    do_init();
    /*
    * ILECALL calls the ILE procedure. If an exception or signal
    * occurs, the heap allocation is orphaned (storage leak)
    */
    _ILECALL(ILEtarget,
         ILEarglist,
         signature,
         result type);
```

```
result = ILEarglist->result.s int32.r int32;
    if (result == 1) {
       printf("The results of the simple wrapper is: %s¥n", (char *)arg2);
    }
    else if (result == 0) printf("ILE received other than 1 or 2 for version.¥n");
    else printf("The db file never opened.¥n");
    free(ILEarglist);
    return result;
}
/*
* ILEarglistSt defines the structure of the ILE argument list.
* xlc provides 16-byte (relative) alignment of ILEpointer
* member fields because ILEpointer contains a 128-bit long
 * double member. Explicit pad fields are only needed in
* front of structure and union types that do not naturally
* fall on ILE-mandated boundaries
*/
typedef struct {
    ILEarglist base base;
    int32 arg1;
    /* implicit 12-byte pad provided by compiler */
   ILEpointer arg2;
    float64 arg3;
    uint8 arg4;
    char filler[7]; /* pad to 8-byte alignment */aggregate arg5; /* 5-byte aggregate (8-byte align) *//* implicit 1-byte pad provided by compiler */
    int16 arg6;
} ILEarglistSt;
/*
* wrapper_2 accepts the same arguments and returns
* the same result as the ILE procedure it calls. This
* method uses a customized or declared structure for the
* ILE argument list to improve execution efficiency and
* avoid heap storage leaks if an exception or signal occurs
*/
int wrapper 2(int arg1, void *arg2, double arg3,
                        char arg4, aggregate arg5, short arg6)
{
    /*
    * xlc does not guarantee 16-byte alignment for
     * automatic (stack) variables of any type, so we
    * find an aligned area in an oversized buffer
    */
    char ILEarglist buf[sizeof(ILEarglistSt) + 15];
    ILEarglistSt *ILEarglist = (ILEarglistSt*)ROUND_QUAD(ILEarglist_buf);
    /*
    * Assignment statements are faster than calling
     * build_ILEarglist()
    */
    ILEarglist->arg1 = arg1;
    ILEarglist->arg2.s.addr = (address64_t)arg2;
    ILEarglist->arg3 = arg3;
    ILEarglist->arg4 = arg4;
    ILEarglist->arg5 = arg5;
    ILEarglist->arg6 = arg6;
    /*
    * Use a saved PID value to check if the ILEpointer
     * is set. ILE procedure pointers inherited by the
     * child process of a fork() are not usable because
     * they point to an ILE activation group in the parent
     * process
     */
    if (getpid() != init_pid)
    do_init();
```

```
/*
 * ILECALL calls the ILE procedure. The stack may
 * be unwound, but no heap storage is orphaned if
 * an exception or signal occurs
 */
_ILECALL(ILEtarget,
    &ILEarglist->base,
    signature,
    result_type);
if (ILEarglist->base.result.s_int32.r_int32 == 1)
  printf("The results of best wrapper function is: %s¥n", arg2);
else if ( ILEarglist->base.result.s_int32.r_int32 == 0)
printf("ILE received other than 1 or 2 for version.*n");
else printf("The db file never opened.¥n");
return ILEarglist->base.result.s_int32.r_int32;
}
void main () {
  int version,
               result2;
  char dbText[ 25 ];
  double dblNumber = 5.999;
  char justChar = 'a';
  short shrtNumber = 3;
  aggregate agg;
  strcpy( dbText, "none" );
  for (version =1; version <= 2; version
    ++) {if(version="=" 1) {
      result2="simple_wrapper(version," dbText, dblNumber, justChar, agg, shrtNumber);
    } else {
      result2="best wrapper(version," dbText, dblNumber, justChar, agg, shrtNumber);
    }
}
```
### 例 **2: ILE C** コード

}

ここでは、i5/OS システムでこの例の ILE C コードを作成する方法が示されます。コードの作成先のライ ブラリーにはソース物理ファイルが必要です。この ILE の例にもコメントが含まれています。これらのコ メントは、コードを理解する上で重要です。ソースを入力したり検討したりする際には、これらのコメント を検討する必要があります。

```
#include <stdio.h>
#include <math.h>
#include <recio.h>
#include <iconv.h>
#include <string.h>
#include <stdlib.h>
#include <errno.h>
typedef struct {
   char filler[5];
} aggregate;
#pragma mapinc("datafile","SHUPE/PASEDATA(*all)","both",,,"")
#include "datafile"
#pragma argument(ileProcedure, nowiden) /* not necessary */
/*
* The arguments and function result for this ILE procedure
* must be equivalent to the values presented to _ILECALL
* function in the i5/OS PASE program
*/
int ileProcedure(int arg1,
                char *arg2,
                double arg3,
```

```
char arg4[2],
                aggregate arg5,
                short arg6)
{
   char fromcode<sup>[33]</sup>;
    char tocode[33];
    iconv t cd; /* conversion descriptor */
    char *src;<br>char *tgt:
    char *tgt;<br>size t srcLer
                srcLen;
    size t tgtLen;
    int result;
    /*
    * Open a conversion descriptor to convert CCSID 37
    * (EBCDIC) to CCSID 819 (ASCII), that is used for
    * any character data returned to the caller
    */
    memset(fromcode, 0, sizeof(fromcode));
    strcpy(fromcode, "IBMCCSID000370000000");
    memset(tocode, 0, sizeof(tocode));
    strcpy(tocode, "IBMCCSID00819");
    cd = iconv open(tocode, fromcode);
    if (cd.return value == -1){
        printf("iconv open failed¥n");
        return -1;
    }
     /*
     * If arg1 equals one, return constant text (converted
     * to ASCII) in the buffer addressed by arg2. For any
     * other arg1 value, open a file and read some text,
     * then return that text (converted to ASCII) in the
     * buffer addressed by arg2
     */
    if (\text{arg1} == 1){
       src = "Sample 1 output text";
       srcLen = strlen(src) + 1;
        tgt = arg2; /* iconv output to arg2 buffer */
        tgtLen = srcLen;
       iconv(cd, &src, &srcLen, &tgt, &tgtLen);
        result = 1;
    }
   else {
        FILE *fp;
       fp = fopen("SHUPE/PASEDATA", "r");
        if (!fp) /* if file open error */ {
             printf("fopen(¥"SHUPE/PASEDATA¥", ¥"r¥") failed, "
                    "errno = %i¥n", errno);
            result = 2;
        }
       else {
             char buf[25];
            char *string;
            error = 0;string = fgets(buf, sizeof(buf), fp);
            if (!string) {
                 printf("fgets() EOF or error, errno = %i¥n", errno);
                  buf[0] = 0; /* null-terminate empty buffer */
             }
            src = buf;
```

```
srcLen = strlen(buf) + 1:
        tgt = arg2; /* iconv output to arg2 buffer */tgtLen = srcLen;
        iconv(cd, &src, &srcLen, &tgt, &tgtLen);
        fclose(fp);
   }
   result = 1;}
 /*
  * Close the conversion descriptor, and return the
  * result value determined above
  */
 iconv close(cd);
 return result;
```
#### 例 **3:** プログラムを作成するためのコンパイラー・コマンド

i5/OS PASE プログラムをコンパイルする際に、コンパイラー・オプション -qalign=natural および -qldbl128 を使用して、長倍精度実数型の相対 16 バイト調整を強制しなければなりません。これは、 ILEpointer 型の中で使用されます。この調整は i5/OS の ILE で必要です。オプション -bI: を使用する場 合は、 as400\_libc.exp の保管先パス名を入力する必要があります。

```
xlc -o PASEtoILE -qldbl128 -qalign=natural
       -bI:/afs/rich.xyz.com/usr1/shupe/PASE/as400_libc.exp
       PASEtoILE.c
```
ILE C モジュールとサービス・プログラムをコンパイルする際には、テラスペース・オプションを使用し ます。このオプションを使用しないと、i5/OS PASE は ILE C モジュールやサービス・プログラムとの対 話が行えません。

```
CRTCMOD MODULE(MYLIB/MYMODULE)
        SRCFILE(MYLIB/SRCPF)
        TERASPACE(*YES *TSIFC)
```
}

```
CRTSRVPGM SRVPGM(MYLIB/MYSRVPGM)
       MODULE(MYLIB/MOMODULE)
```
最後に、DDS をコンパイルして、少なくとも 1 つのデータ・レコードを伝搬する必要があります。

CRTPF FILE(MYLIB/MYDATAFILE) SRCFILE(MYLIB/SRCDDSF) SRCMBR(MYMEMBERNAME)

# **i5/OS PASE** からの **i5/OS** プログラムの呼び出し

i5/OS PASE アプリケーションを作成する際に、既存の i5/OS プログラム (\*PGM オブジェクト) を利用す ることができます。さらに、systemCL() 機能を使用して CL CALL コマンドを実行することができます。

i5/OS PASE プログラム内から i5/OS プログラムを呼び出すには、 \_PGMCALL ランタイム機能を使用し ます。

このメソッドの処理速度は systemCL() ランタイム機能より高速ですが、 (PGMCALL\_ASCII\_STRINGS を 指定しない限り) 文字ストリング引数の自動変換は実行せず、異なるジョブのプログラムを呼び出すための 機能も備わっていません。

#### 関連タスク

42 ページの『i5/OS PASE からの i5/OS [コマンドの実行』](#page-47-0) i5/OS 機能を使用する制御言語 (CL) コマンドを実行することにより、 i5/OS PASE プログラムの機能 を拡張することができます。

<span id="page-46-0"></span>関連情報

\_PGMCALL()--i5/OS PASE 用の i5/OS プログラムの呼び出し

#### 例**: i5/OS PASE** からの **i5/OS** プログラムの呼び出し**:**

このトピックの例をご覧いただくことにより、\_PGMCALL ランタイム機能を使用した i5/OS PASE プロ グラムでのプログラムの呼び出しについて学ぶことができます。

以下の例は、 \_PGMCALL ランタイム機能を使用して i5/OS PASE プログラムからプログラムを呼び出す 方法を示しています。

以下の例には、コードを説明するコメントが含まれています。例を入力したり検討したりする際には、これ らのコメントを必ずお読みください。

注**:** コード例を使用することにより、 62 [ページの『コードに関する特記事項』](#page-67-0) の条件に同意することにな ります。

/\* This example uses the i5/OS PASE PGMCALL function to call the i5/OS API QSZRTVPR. The QSZRTVPR API is used to retrieve information about i5/OS software product loads. Refer to the QSZRTVPR API documentation for specific information regarding the input and output parameters needed to call the API \*/

```
#include <stdlib.h>
#include <stdio.h>
#include <string.h>
#include "as400_types.h"
#include "as400_protos.h"
int main(int argc, char * argv[])
{
  /* i5/OS API's (including QSZRTVPR) typically expect character
      parameters to be in EBCDIC. However, character constants in
      i5/OS PASE programs are typically in ASCII. So, declare some
      CCSID 37 (EBCDIC) character parameter constants that will be
     needed to call QSZRTVPR */
   /* format[] is input parameter 3 to QSZRTVPR and is
     initialized to the text 'PRDR0100' in EBCDIC */
  const char format[] ={0xd7, 0xd9, 0xc4, 0xd9, 0xf0, 0xf1, 0xf0, 0xf0};
  /* prodinfo[] is input parameter 4 to QSZRTVPR and is
      initialized to the text '*OPSYS *CUR 0033*CODE ' in EBCDIC
     This value indicates we want to check the code load for Option 33
      of the currently installed i5/OS release */
  const char prodinfo[] =
      {0x5c, 0xd6, 0xd7, 0xe2, 0xe8, 0xe2, 0x40, 0x5c, 0xc3,
      0xe4, 0xd9, 0x40, 0x40, 0xf0, 0xf0, 0xf3, 0xf3, 0x5c,
      0xc3, 0xd6, 0xc4, 0xc5, 0x40, 0x40, 0x40, 0x40, 0x40};
  /* installed will be compared with the "Load State" field of the
      information returned by QSZRTVPR and is initialized to the text
      '90' in EBCDIC */
  const char installed[] = \{0xf9, 0xf0\};/* rcvr is the output parameter 1 from OSZRTVPR */char rcvr[108];
  /* rcvrlen is input parameter 2 to QSZRTVPR */int rcvrlen = sizeof(rcvr);
```

```
/* errcode is input parameter 5 to QSZRTVPR */
struct {
   int bytes_provided;
   int bytes available;
   char msgid[7];
} errcode;
/* qszrtvpr_pointer will contain the i5/OS 16-byte tagged system
   pointer to QSZRTVPR */
ILEpointer qszrtvpr_pointer;
/* qszrtvpr_argv6 is the array of argument pointers to QSZRTVPR */
void *qszrtvpr_argv[6];
/* return code from _RSLOBJ2 and _PGMCALL functions */
int rc;
/* Set the i5/OS pointer to the QSYS/QSZRTVPR *PGM object */
rc = _RSLOBJ2(&qszrtvpr_pointer,
              RSLOBJ_TS_PGM,
              "QSZRTVPR",
              "QSYS");
/* initialize the QSZRTVPR returned info structure */
memset(rcvr, 0, sizeof(rcvr));
/* initialize the QSZRTVPR error code structure */memset(&errcode, 0, sizeof(errcode));
errcode.bytes provided = sizeof(errcode);
/* initialize the array of argument pointers for the QSZRTVPR API */
qszrtvpr argv[0] = &rcvr;
qszrtvpr_argv[1] = &rcvrlen;
qszrtvpr_argv[2] = &format;
qszrtvpr_argv[3] = &prodinfo;
qszrtvpr argv[4] = &errcode;
qszrtvpr argv[5] = NULL;/* Call the i5/OS QSZRTVPR API from i5/OS PASE */
rc = PGMCALL(&qszrtvpr pointer,
              (void*)&qszrtvpr_argv,
              0);
/* Check the contents of bytes 63-64 of the returned information.
   If they are not '90' (in EBCDIC), the code load is NOT correctly
   installed */
if (memcmp(<math>8rcvr[63]</math>, <math>8installed</math>, <math>2</math>) != 0)printf("i5/OS Option 33 is NOT installed¥n");
else
   printf("i5/OS Option 33 IS installed¥n");
return(0);
```
# **i5/OS PASE** からの **i5/OS** コマンドの実行

}

i5/OS 機能を使用する制御言語 (CL) コマンドを実行することにより、 i5/OS PASE プログラムの機能を 拡張することができます。

systemCL ランタイム機能を使用して、i5/OS PASE プログラム内から i5/OS コマンドを実行します。

i5/OS PASE から i5/OS コマンドを実行する場合、 systemCL ランタイム機能は ASCII から EBCDIC へ の文字ストリング引数の変換を自動的に処理して、別のジョブでプログラムを呼び出せるようにします。

### <span id="page-48-0"></span>関連タスク

40 ページの『i5/OS PASE からの i5/OS [プログラムの呼び出し』](#page-45-0) i5/OS PASE アプリケーションを作成する際に、既存の i5/OS プログラム (\*PGM オブジェクト) を利 用することができます。さらに、systemCL() 機能を使用して CL CALL コマンドを実行することがで きます。

#### 関連情報

systemCL()--i5/OS PASE 用の CL コマンドの実行

#### 例**: i5/OS PASE** からの **i5/OS** コマンドの実行**:**

このトピックで提供されている例から、 i5/OS PASE プログラムで CL コマンドを実行する方法を学ぶこ とができます。

注**:** コード例を使用することにより、 62 [ページの『コードに関する特記事項』](#page-67-0) の条件に同意することにな ります。

以下の例は、i5/OS PASE プログラムからコマンドを呼び出す方法を示しています。

```
/* sampleCL.c
  example to demonstrate use of sampleCL to run a CL command
  Compile with a command similar to the following.
  xlc -o sampleCL -I /whatever/pase -bI:/whatever/pase/as400_libc.exp sampleCL.c
  Example program using QP2SHELL() follows.
  call qp2shell ('sampleCL' 'wrkactjob') */
#include <stdio.h>
#include <stdlib.h>
#include <errno.h>
#include <as400_types.h> /* PASE header */
#include <as400_protos.h> /* PASE header */
void main(int argc, char* argv[])
{
  int rc;
  if (argc!=2)
   {
     printf("usage: %s ¥"CL command¥"¥n", argv[0]);
     exit(1);}
  printf("running CL command: ¥"%s¥"¥n", argv[1]);
  /* process the CL command */rc = systemCL(argv[1], /* use first parameter for CL command */SYSTEMCL MSG STDOUT
                 SYSTEMCL_MSG_STDERR ); /* collect messages */
  printf("systemCL returned %d. ¥n", rc);
  if (rc != 0)
   {
     perror("systemCL");
     exit(rc);
  }
}
```
# **i5/OS PASE** プログラムと **i5/OS** の相互作用

i5/OS の機能を使用するように i5/OS PASE プログラムをカスタマイズする場合は、プログラムがそれら の機能とどのように相互作用するかを考慮する必要があります。

関連タスク

18 ページの『i5/OS 機能を使用するための i5/OS PASE [プログラムのカスタマイズ』](#page-23-0) AIX アプリケーションで、システム提供の i5/OS PASE 共用ライブラリーでは直接サポートされてい ない i5/OS の機能を利用したい場合は、いくらかの付加的なステップを実行してアプリケーションを準 備する必要があります。

## 通信

i5/OS PASE は一般に、ソケット通信において AIX および Linux との互換性があります。

i5/OS PASE は、ソケット通信用に AIX と同じ構文をサポートします。これは、詳細な点では他のオペレ ーティング・システム (Linux など) と異なる場合があります。

i5/OS PASE ソケット・サポートは AIX のソケット・インプリメンテーションと比較できますが、 i5/OS PASE は (AIX カーネルのソケット・インプリメンテーションの代わりに) i5/OS のソケット・インプリメ ンテーションを使用するため、AIX の動作とは多少異なります。

i5/OS のソケット・インプリメンテーションは、UNIX 98 ソケットとバークレー・ソフトウェア・ディス トリビューション (BSD) ソケットの両方をサポートします。ほとんどの場合、i5/OS PASE は AIX イン プリメンテーションの動作を取り入れることによって、これらのスタイルの違いを解決します。

加えて、実行中のアプリケーションのユーザー・プロファイルには、ソケット API でレベル・パラメータ ーを IPPROTO IP に、 option\_value パラメーターを IP\_OPTIONS に指定するための \*IOSYSCFG 特殊権 限がなければなりません。

#### 関連情報

ソケット・プログラミング

バークレー・ソフトウェア・ディストリビューション (BSD) との互換性

UNIX 98 互換性

# データベース

i5/OS PASE は DB2 UDB for iSeries コール・レベル・インターフェース (CLI) をサポートしています。 AIX および i5/OS 上の DB2 CLI は互いに適切なサブセットではないので、いくつかのインターフェース で多少の違いがあり、あるインプリメンテーションで存在する API が、別のインプリメンテーションでは 存在しない場合もあります。

そのため、以下の点を考慮する必要があります。

- v AIX 上でコードの生成は行えるが、テストができない。そのため、AIX ではなく、 i5/OS PASE 内の別 のプラットフォームでコードをテストしなければならない。
- v ヘッダー・ファイル sqlcli.h は i5/OS バージョンのものを使ってコンパイルしなければならない。こ のヘッダー・ファイルの AIX バージョンを使用してコンパイルしたプログラムは、 i5/OS PASE では 実行できません。

i5/OS のデフォルトのエンコード・システムが EBCDIC であるのに対して、 AIX は ASCII を基にしま す。この違いのために、i5/OS データベース (DB2 UDB for iSeries) と i5/OS PASE アプリケーションと の間のデータ変換が必要になる場合があります。

DB2 CLI が i5/OS PASE をインプリメントする際に、 i5/OS PASE システムが提供するライブラリー・ ルーチンによって、文字データは自動的に ASCII から拡張 2 進化 10 進交換コード (EBCDIC) に、ある いは EBCDIC から ASCII に変換されます。この変換は、アクセスされるデータのタグ付き CCSID、およ び i5/OS PASE プログラムが実行されている ASCII CCSID に基づいて行われます。データベースがタグ

付けされる、つまり CCSID 65535 を使用してタグ付けされる場合、自動変換は行われません。これはデー タのエンコード形式を識別するため、また必要な変換を実行するために、アプリケーションに残されます。

### **CCSID** の処理

Qp2RunPase() API を使用する場合は、i5/OS PASE CCSID を明示的に指定する必要があります。

i5/OS PASE CCSID の制御は、API プログラム QP2TERM、QP2SHELL、または QP2SHELL2 を呼び出す 前に、 ILE で以下の変数を設定することによって行えます。

- PASE LANG
- OIBM PASE CCSID

ILE でこれらの変数の一方またはその両方が省略される場合、 QP2TERM、QP2SHELL、および QP2SHELL2 はデフォルトで、 i5/OS PASE CCSID および i5/OS PASE 環境変数 LANG を、ジョブの言語 および CCSID 属性の i5/OS PASE に相当する最適なものを使用して設定します。

libc.a の拡張によって、i5/OS PASE アプリケーションは \_SETCCSID() 関数を使用して、実行中のアプリ ケーションの CCSID を変更することができるようになります。

アプリケーションの CCSID を変更せずに、i5/OS PASE アプリケーションが DB2 CLI 内部変換をオーバ ーライドできるようにする拡張もあります。 SQLOverrideCCSID400() 関数は、オーバーライド CCSID の 整数を、1 つのパラメーターとして受け取ります。

注**:** オーバーライドを有効にするには、CCSID オーバーライド関数 SQLOverrideCCSID400() を他のすべて の SQLx() API の前に呼び出す必要があります。そうしない場合、要求は無視されます。

# **i5/OS PASE** プログラムでの **DB2 UDB for iSeries CLI** の使用

i5/OS PASE プログラムで DB2 CLI を使用するには、ソースをコンパイルする前に、 sqlcli.h ヘッダー・ ファイルと libdb400.exp エクスポート・ファイルを AIX システムにコピーする必要があります。 DB2 CLI ライブラリー・ルーチンは、i5/OS PASE 環境の libdb400.a にあり、 pthread インターフェースを使 用してインプリメントされます。これはスレッド・セーフティーを提供します。 i5/OS PASE CLI 関数は 多くの場合、対応する ILE CLI 関数を呼び出して、必要な操作を実行します。

注**:** DB2 CLI を i5/OS PASE プログラムで使用する場合、以下の点を考慮してください。

- v SQLGetSubString は CLOB/DBCLOB フィールドをサブストリング化する場合、常に EBCDIC スト リングを戻す。 SQLGetSubString は LOB データ・タイプに対してのみ使用されます。
- v 結果セット (テーブル・タイプ) の列 4 である SQLTables は常に EBCDIC として戻される。
- v i5/OS PASE プログラムで図形文字データを扱うには、そのデータはプログラム内で wchar として 入力されている必要があります。これによってデータベースは図形文字のみの 2 バイト文字を Unicode/UCS-2 に変換します。そうしないと、データベースはデータの CCSID と i5/OS ジョブの CCSID の間で変換を行います。データベースは、EBCDIC 図形文字と CCSID との間の変換 (Qp2RunPase() API または SQLOverrideCCSID400() API のいずれかによる) をサポートしません。

関連資料

18 [ページの『ヘッダー・ファイルのコピー』](#page-23-0) このトピックの説明に従って、iSeries サーバーから AIX マシンにヘッダー・ファイルをコピーするこ とができます。

<span id="page-51-0"></span>20 [ページの『エクスポート・ファイルのコピー』](#page-25-0)

このトピックの説明に従って、iSeries サーバーから AIX ディレクトリーにエクスポート・ファイルを コピーすることができます。

#### 関連情報

QP2TERM()--i5/OS PASE 端末セッションの実行 QP2SHELL() および QP2SHELL2()--i5/OS PASE シェル・プログラムの実行 \_SETCCSID()--i5/OS PASE CCSID の設定 SQLOverrideCCSID400()--i5/OS PASE 用の SQL CLI CCSID のオーバーライド SQL CLI

例**: i5/OS PASE** プログラムでの **DB2 UDB for iSeries CLI** 関数の呼び出し**:**

このトピックの例は、DB2 UDB for iSeries SQL コール・レベル・インターフェースを使用して DB2 UDB for iSeries にアクセスする i5/OS PASE プログラムを示しています。

注**:** コード例を使用することにより、 62 [ページの『コードに関する特記事項』](#page-67-0) の条件に同意することにな ります。 /\* i5/OS PASE DB2 UDB for iSeries example program \* \* To show an example of an i5/OS PASE program that accesses \* i5/OS DB2 UDB via SQL CLI \* \* Program accesses iSeries Access data base, QIWS/QCUSTCDT, that \* should exist on all systems \* \* Change system name, userid, and password in fun\_Connect() \* procedure to valid parms \* \* Compilation invocation: \* \* xlc -I./include -bI:./include/libdb400.exp -o paseclidb4 paseclidb4.c \* \* FTP in binary, run from QP2TERM() terminal shell \*  $*$  Output should show all rows with a STATE column match of MN  $*$ / /\* Change Activity: \*/ /\* End Change Activity \*/ #define SQL\_MAX\_UID\_LENGTH 10 #define SQL\_MAX\_PWD\_LENGTH 10 #define SQL\_MAX\_STM\_LENGTH 255 #include <stdio.h> #include <stdlib.h> #include <string.h> #include "sqlcli.h" SQLRETURN fun Connect( void ); SQLRETURN fun\_DisConnect( void ); SQLRETURN fun\_ReleaseEnvHandle( void ); SQLRETURN fun ReleaseDbcHandle( void ); SQLRETURN fun\_ReleaseStmHandle( void ); SQLRETURN fun<sup>-</sup>Process( void ); SQLRETURN fun\_Process2( void ); void fun PrintError( SQLHSTMT ); SQLRETURN nml\_ReturnCode; SQLHENV nml HandleToEnvironment; SQLHDBC nml\_HandleToDatabaseConnection; SQLHSTMT nml\_HandleToSqlStatement;

```
SQLINTEGER Nmi_vParam;
SQLINTEGER Nmi_RecordNumberToFetch = 0;
SQLCHAR chs Sq<sup>1</sup>Statement01[ SQL_MAX_STM_LENGTH + 1 ];
SQLINTEGER nmi_PcbValue;
SQLINTEGER nmi_vParam;
char *pStateName = "MN";
void main( ) {
   static
      char*pszId = "main()";
        SQLRETURN nml ConnectionStatus;
        SQLRETURN nml_ProcessStatus;
        nml ConnectionStatus = fun_Connect();
        if \overline{()} nml ConnectionStatus == SQL SUCCESS ) {
           printf( "%s: fun Connect() succeeded¥n", pszId );
      } else {
           printf( "%s: fun Connect() failed¥n", pszId );
           exit( -1 );
      \} /* endif */
        printf( "%s: Perform query¥n", pszId );
        nml ProcessStatus = fun Process();
        printf( "%s: Query complete¥n", pszId );
        nml ConnectionStatus = fun DisConnect();
        if ( nml_ConnectionStatus == SQL_SUCCESS ) {
           printf( "%s: fun_DisConnect() succeeded¥n", pszId );
      } else {
           printf( "%s: fun DisConnect() failed¥n", pszId );
           exit( -1 );
      } / * endif */printf( "%s: normal exit¥n", pszId );
\} /* end main */
SQLRETURN fun_Connect()
{
        static char *pszId = "fun Connect()";
        SQLCHAR chs As400System[ SQL MAX DSN LENGTH ];
        SQLCHAR chs UserName[ SQL MAX UID LENGTH ];
        SQLCHAR chs_UserPassword[ SQL_MAX_PWD LENGTH ];
        nml ReturnCode = SQLAllocEnv(\sqrt{8}nml HandleToEnvironment );
        if ( nml_ReturnCode != SQL_SUCCESS ) {
           printf( "%s: SQLAllocEnv() succeeded¥n", pszId );
           fun PrintError( SQL NULL HSTMT );
           printf( "%s: Terminating¥n", pszId );
           return SQL_ERROR;
      \} else
           printf( "%s: SQLAllocEnv() succeeded¥n", pszId );
      } /* endif */
      strcpy( chs As400System, "AS4PASE" );
      strcpy( chs_UserName, "QUSER" );
      strcpy( chs_UserPassword, "QUSER" );
      printf( "%s: Connecting to %s userid %s\n", pszId, chs As400System, chs UserName );
      nml ReturnCode = SQLAllocConnect( nml HandleToEnvironment,
                                         &nml HandleToDatabaseConnection );
      if ( nml_ReturnCode != SQL_SUCCESS ) {
         printf( "%s: SQLAllocConnect¥n", pszId );
         fun PrintError( SQL NULL HSTMT );
         nml_ReturnCode = fun_ReleaseEnvHandle();
         printf( "%s: Terminating¥n", pszId );
         return SQL_ERROR;
    } else {
         printf( "%s: SQLAllocConnect() succeeded¥n", pszId );
```

```
\} /* endif */
    nml ReturnCode = SQLConnect( nml HandleToDatabaseConnection,
                                  chs_As400System,
                                 SQL_NTS,
                                  chs_UserName,
                                  SQL_NTS,
                                  chs_UserPassword,
                                  SQL_NTS );
    if ( nml_ReturnCode != SQL_SUCCESS ) {
       printf( "%s: SQLConnect(%s) failed\n", pszId, chs As400System );
       fun PrintError( SQL NULL HSTMT );
       nml ReturnCode = fun ReleaseDbcHandle();
       nml_ReturnCode = fun_ReleaseEnvHandle();
       printf( "%s: Terminating¥n", pszId );
       return SQL_ERROR;
  } else {
       printf( "%s: SQLConnect(%s) succeeded\n", pszId, chs As400System );
       return SQL_SUCCESS;
  } / * endif */} /* end fun Connect */
SQLRETURN fun_Process()
{
      static
        char*pszId = "fun Process()";charcLastName[ 80 ];
      nml ReturnCode = SQLAllocStmt( nml HandleToDatabaseConnection,
                                   &nml_HandleToSqlStatement );
      if ( nml ReturnCode != SQL SUCCESS ) {
         printf( "%s: SQLAllocStmt() failed¥n", pszId );
         fun_PrintError( SQL_NULL_HSTMT );
         printf( "%s: Terminating¥n", pszId );
         return SQL_ERROR;
    } else {
         printf( "%s: SQLAllocStmt() succeeded¥n", pszId );
    \} /* endif */
    strcpy( chs_SqlStatement01, "select LSTNAM, STATE " );
    strcat( chs SqlStatement01, "from QIWS.QCUSTCDT " );
    strcat( chs_SqlStatement01, "where " );
    strcat( chs_SqlStatement01, "STATE = ? " );
    nml ReturnCode = SQLPrepare( nml HandleToSqlStatement,
                                  chs SqlStatement01,
                                  SQL_NTS );
    if ( nml_ReturnCode != SQL_SUCCESS ) {
       printf( "%s: SQLPrepare() failed¥n", pszId );
       fun_PrintError( nml_HandleToSqlStatement );
       nml ReturnCode = fun ReleaseStmHandle();
       printf( "%s: Terminating¥n", pszId );
       return SQL_ERROR;
  } else {
       printf( "%s: SQLPrepare() succeeded¥n", pszId );
  } /* endif */
    Nmi_vParam = SQL_TRUE;
    nml ReturnCode = SQLSetStmtOption( nml HandleToSqlStatement,
                                        SQL ATTR CURSOR SCROLLABLE,
                                        ( SQLINTEGER * ) &Nmi_vParam );
    if ( nml_ReturnCode != SQL_SUCCESS ) {
       print\bar{f}( "%s: SQLSetStmt\bar{0}ption() failed¥n", pszId );
       fun_PrintError( nml_HandleToSqlStatement );
       nml_ReturnCode = fun_ReleaseStmHandle();
       printf( "%s: Terminating¥n", pszId );
       return SQL_ERROR;
```

```
} else {
     printf( "%s: SQLSetStmtOption() succeeded¥n", pszId );
} /* endif */
  Nmi_vParam = SQL_TRUE;
  nml ReturnCode = SQLSetStmtOption( nml HandleToSqlStatement,
                                      SQL ATTR FOR FETCH ONLY,
                                      ( SQLINTEGER * ) &Nmi_vParam );
  if ( nml_ReturnCode != SQL_SUCCESS ) {
     print\bar{f}( "%s: SQLSetStmt\bar{0}ption() failed¥n", pszId);
     fun PrintError( nml HandleToSqlStatement );
     nml ReturnCode = fun ReleaseStmHandle();
     printf( "%s: Terminating¥n", pszId );
     return SQL_ERROR;
} else {
     printf( "%s: SQLSetStmtOption() succeeded¥n", pszId );
} /* endif */
  nmi PcbValue = 0;
  nml_ReturnCode = SQLBindParam( nml_HandleToSqlStatement,
                                             1,
                                             SQL CHAR,
                                             SQL CHAR,
                                             2,
                                             0,
                                             ( SQLPOINTER ) pStateName,
                                             ( SQLINTEGER *) &nmi_PcbValue );
  if ( nml_ReturnCode != SQL_SUCCESS ) {
     printf( "%s: SQLBindParam() failed¥n", pszId );
     fun_PrintError( nml_HandleToSqlStatement );
     nml ReturnCode = fun ReleaseStmHandle();
     printf( "%s: Terminating¥n", pszId );
     return SQL_ERROR;
} else {
     printf( "%s: SQLBindParam() succeeded¥n", pszId );
\} /* endif */
  nml ReturnCode = SQLExecute( nml HandleToSqlStatement );
  if ( nml_ReturnCode != SQL_SUCCESS ) {
     print\bar{f}( "%s: SQLExecute() failed\#n", pszId );
     fun PrintError( nml HandleToSqlStatement );
     nmlReturnCode = fun ReleaseStmHandle();
     printf( "%s: Terminating¥n", pszId );
     return SQL_ERROR;
} else {
     printf( "%s: SQLExecute() succeeded¥n", pszId );
\} /* endif */
  nml ReturnCode = SQLBindCol( nml HandleToSqlStatement,
                                1,
                                SQL CHAR,
                                ( SQLPOINTER ) &cLastName,
                                ( SQLINTEGER ) ( 8 ),
                                ( SQLINTEGER * ) &nmi_PcbValue );
  if ( nml_ReturnCode != SQL_SUCCESS ) {
     printf( "%s: SQLBindCol() failed¥n", pszId );
     fun PrintError( nml HandleToSqlStatement );
     nmlReturncode = fun ReleaseStmHandle();
     printf( "%s: Terminating¥n", pszId );
     return SQL_ERROR;
} else {
     printf( "%s: SQLBindCol() succeeded¥n", pszId );
} /* endif */
  do {
         memset( cLastName, '¥0', sizeof( cLastName ) );
         nml ReturnCode = SQLFetchScroll( nml HandleToSqlStatement,
```

```
SQL FETCH NEXT,
                                             Nmi RecordNumberToFetch );
           if ( nml ReturnCode == SQL SUCCESS ) {
              printf( "%s: SQLFetchScroll() succeeded, LastName(%s)¥n", pszId, cLastName);
         } else {
         }/*endif */
    } while ( nml_ReturnCode == SQL_SUCCESS );
    if ( nml_ReturnCode != SQL_NO_DATA_FOUND ) {
       print\bar{f}( "%s: SQLFetchScrol\bar{1}() failed¥n", pszId);
       fun_PrintError( nml_HandleToSqlStatement );
       nml ReturnCode = fun ReleaseStmHandle();
       printf( "%s: Terminating¥n", pszId );
       return SQL_ERROR;
 } else {
       printf( "%s: SQLFetchScroll() completed all rows¥n", pszId );
  \} /* endif */
    nml ReturnCode = SQLCloseCursor( nml HandleToSqlStatement );
    if ( nml_ReturnCode != SQL_SUCCESS ) {
       printf( "%s: SQLCloseCursor() failed¥n", pszId );
       fun PrintError( nml HandleToSqlStatement );
       nml ReturnCode = fun ReleaseStmHandle();
       printf( "%s: Terminating¥n", pszId );
       return SQL_ERROR;
  } else {
       printf( "%s: SQLCloseCursor() succeeded¥n", pszId );
  } /* endif */
    return SQL_SUCCESS;
} /* end fun_Process */
SQLRETURN fun_DisConnect()
{
     static
      char*pszId = "fun DisConnect()";
     nml_ReturnCode = SQLDisconnect( nml_HandleToDatabaseConnection );
     if ( nml_ReturnCode != SQL_SUCCESS ) {
        printf( "%s: SQLDisconnect() failed¥n", pszId );
        fun PrintError( SQL NULL HSTMT );
        printf( "%s: Terminating¥n", pszId );
        return 1;
   } else {
        printf( "%s: SQLDisconnect() succeeded¥n", pszId );
   } /* endif */
     nml ReturnCode = fun ReleaseDbcHandle();
     nml ReturnCode = fun ReleaseEnvHandle();
     return nml_ReturnCode;
} /* end fun_DisConnect */
SQLRETURN fun_ReleaseEnvHandle()
{
     static
       char*pszId = "fun_ReleaseEnvHandle()";
     nml_ReturnCode = SQLFreeEnv( nml_HandleToEnvironment );
     if ( nml_ReturnCode != SQL_SUCCESS ) {
        printf( "%s: SQLFreeEnv() failed¥n", pszId );
        fun PrintError( SQL NULL HSTMT );
        return SQL_ERROR;
   } else {
        printf( "%s: SQLFreeEnv() succeeded¥n", pszId );
        return SQL_SUCCESS;
   } /* endif */
\} /* end fun ReleaseEnvHandle */
```

```
SQLRETURN fun ReleaseDbcHandle()
{
     static
       char*pszId = "fun ReleaseDbcHandle()";
     nml ReturnCode = SQLFreeConnect( nml HandleToDatabaseConnection );
     if ( nml_ReturnCode != SQL_SUCCESS ) {
        printf( "%s: SQLFreeConnect() failed¥n", pszId );
        fun_PrintError( SQL_NULL_HSTMT );
        return SQL_ERROR;
   } else {
        printf( "%s: SQLFreeConnect() succeeded¥n", pszId );
        return SQL_SUCCESS;
   \} /* endif */
\} /* end fun ReleaseDbcHandle */
SQLRETURN fun ReleaseStmHandle()
{
     static
       char*pszId = "fun ReleaseStmHandle()";
     nml ReturnCode = SQLFreeStmt( nml HandleToSqlStatement, SQL CLOSE );
     if ( nml_ReturnCode != SQL_SUCCESS ) {
        printf( "%s: SQLFreeStmt() failed¥n", pszId );
        fun_PrintError( nml_HandleToSqlStatement );
        return SQL_ERROR;
   } else {
        printf( "%s: SQLFreeStmt() succeeded¥n", pszId );
        return SQL_SUCCESS;
   } /* endif */
} /* end fun_ReleaseStmHandle */
void fun PrintError( SQLHSTMT nml HandleToSqlStatement )
\left\{ \right.static
      char*pszId = "fun_PrintError()";
     SQLCHAR chs SqlState[ SQL SQLSTATE SIZE ];
     SQLINTEGER nmi_NativeErrorCode;
     SQLCHAR chs ErrorMessageText[ SQL MAX MESSAGE LENGTH + 1 ];
     SQLSMALLINT nmi_NumberOfBytes;
     nml ReturnCode = SQLError( nml HandleToEnvironment,
                                nml_HandleToDatabaseConnection,
                                nml HandleToSqlStatement,
                                chs SqlState,
                                 &nmi_NativeErrorCode,
                                 chs_ErrorMessageText,
                                 sizeof( chs_ErrorMessageText ),
                                &nmi_NumberOfBytes );
     if ( nml_ReturnCode != SQL_SUCCESS ) {
        printf( "%s: SQLError() failed¥n", pszId );
        return;
   \} /* endif */
     printf( "%s: SqlState - %s¥n", pszId, chs_SqlState );
     printf( "%s: SqlCode - %d¥n", pszId, nmi_NativeErrorCode );
     printf( "%s: Error Message:¥n", pszId );
     printf( "%s: %s¥n", pszId, chs_ErrorMessageText );
} / * end fun PrintError */
```
# データ・エンコード

AIX や Linux など、ほとんどのオペレーティング・システムでは、ASCII 文字エンコードが使用されま す。ほとんどの i5/OS 機能では、EBCDIC 文字エンコードが使用されます。いくつかの i5/OS オブジェク

ト・タイプに対してコード化文字セット ID (CCSID) の値を指定することにより、オブジェクト内の文字 データに関する特定のエンコードを指定することができます。

i5/OS PASE バイト・ストリーム・ファイルには、CCSID 属性があります。 i5/OS PASE 外にあるほとん どのシステム・インターフェースはこの属性を使用して、ファイルから読み取られるテキスト・データ、お よびファイルに書き込まれるテキスト・データを必要に応じて変換します。i5/OS PASE はストリーム・フ ァイルから読み取られるデータ、およびストリーム・ファイルに書き込まれるデータの CCSID 変換を行い ませんが (AIX と整合性があります)、 i5/OS PASE プログラムによって作成されたバイト・ストリーム・ ファイルの CCSID 属性を、現行の i5/OS PASE CCSID 値に設定して、その他のシステムの関数がファイ ル内の ASCII テキストを適切に処理できるようにします。

i5/OS PASE 共用ライブラリーに付属する AIX API を使用する場合、 i5/OS PASE はほとんどのデータ変 換を処理します。i5/OS PASE プログラムは、i5/OS PASE ランタイムによって自動的に処理されないすべ ての文字データ変換について、共用ライブラリー libiconv.a で提供されている iconv 関数を使用するこ とができます。たとえば、 i5/OS PASE アプリケーションは一般に、(\_ILECALLX または \_PGMCALL の いずれかを使用して) i5/OS API 関数を呼び出す前に、文字ストリングを EBCDIC に変換する必要があり ます。

### 関連概念

『ファイル・システム』

i5/OS PASE プログラムは、統合ファイル・システムを介してアクセス可能なすべてのファイルとリソ ースにアクセスできます。これには、QSYS.LIB および QOPT ファイル・システム内のオブジェクト も含まれます。

### ファイル・システム

i5/OS PASE プログラムは、統合ファイル・システムを介してアクセス可能なすべてのファイルとリソース にアクセスできます。これには、QSYS.LIB および QOPT ファイル・システム内のオブジェクトも含まれ ます。

# バッファーに入れられる入出力

外部装置との入出力は、i5/OS 上でバッファーに入れられます。これはデータ・ブロックを扱う入出力プロ セッサーによって処理されます。これとは逆に、AIX や Linux などのオペレーティング・システムは通 常、文字単位の (バッファーに入れられない) 入出力を操作します。 i5/OS では、特定の入出力シグナル (例: Enter キー、ファンクション・キー、システム要求) が、システムに割り込みを送信します。

# データ変換サポート

i5/OS PASE プログラムは ASCII (または UTF-8) パス名を open() 関数に渡して、バイト・ストリーム・ ファイルをオープンします。この場合、名前は i5/OS によって使用されるエンコード・スキーマに自動的 に変換されますが、オープン・ファイルから読み書きされるデータは変換されません。

## ファイル記述子の使用

i5/OS PASE ランタイムは通常、ファイル stdin、stdout、および stderr 用の ILE C ランタイム・サポート を使用します。これらのファイルは、i5/OS PASE および ILE プログラムに対して、一貫した動作を提供 します。

i5/OS PASE および ILE C は、標準入出力 (stdin、stdout、および stderr) について同じストリームを使用 します。i5/OS PASE は常に、ファイル記述子 0、1、および 2 を使用して、標準入出力にアクセスしま す。ただし、ILE C は常に stdin、stdout、および stderr の統合ファイル記述子を使用するとは限らないの で、 i5/OS PASE は i5/OS PASE ファイル記述子と統合ファイル・システム内の記述子との間のマッピン グを提供します。このマッピングにより、i5/OS PASE プログラムと ILE C プログラムは異なる記述子番 号を使用して、同じオープン・ファイルにアクセスすることができます。

fcntl 関数の i5/OS PASE 拡張版である F MAP XPFFD を使用して、 i5/OS PASE 記述子を ILE 番号に 割り当てることができます。これは、 i5/OS PASE によって作成されなかった ILE 記述子のファイル操作 を i5/OS PASE アプリケーションが行わなければならない場合に役立ちます。

fstatx() 関数の i5/OS システム固有の拡張版である STX\_XPFFD\_PASE を使用すると、 i5/OS PASE プロ グラムは i5/OS PASE ファイル記述子用の統合ファイル・システム記述子番号を決定することができま す。ファイル stdin、stdout、および stderr 用の ILE C ランタイム・サポートに付加されたすべての i5/OS PASE 記述子には特殊値 (負の数) が戻されます。

Op2RunPase() API が呼び出されるときに ILE 環境変数 OIBM\_USE\_DESCRIPTOR\_STDIO が Y または I に設定されている場合、 i5/OS PASE はファイル記述子 0、1、および 2 と統合ファイル・システムとの 同期をとり、 i5/OS PASE プログラムと ILE C プログラムの両方で、ファイル stdin、stdout、および stderr に同じ記述子番号が使用されるようにします。このモードの作動中に i5/OS PASE コードまたは ILE C コードがファイル記述子 0、1、および 2 をクローズまたは再オープンする場合、その変更はどち らの環境の stdin、stdout、および stderr の処理にも影響を与えます。

i5/OS PASE ランタイムは一般に、i5/OS PASE ファイル記述子 (ソケットを含む) によって読み書きされ るデータの文字エンコード変換を行いません。ただし、ILE C stdin から読み取られるデータ、または ILE C stdout および stderr に書き込まれるデータについて、 (i5/OS PASE CCSID とジョブ・デフォルト CCSID の間で) ASCII から EBCDIC への変換は行われます。

stdin、stdout、および stderr の自動変換は、 2 つの環境変数によって制御されます。

- 一般に適用される変数は、OIBM USE DESCRIPTOR STDIO です。この変数を Y に設定すると、 ILE ランタイムはこれらのファイルに対してファイル記述子 0、1、または 2 を使用します。
- i5/OS PASE システム固有の環境変数は、QIBM\_PASE\_DESCRIPTOR\_STDIO です。バイナリーの場合は B、テキストの場合は T の値が入ります。

i5/OS PASE stdin、stdout、および stderr の ASCII から EBCDIC への変換は、 ILE 環境変数 QIBM\_USE\_DESCRIPTOR\_STDIO を Y に、 QIBM\_PASE\_DESCRIPTOR\_STDIO を B に設定すると、使 用不可になります (バイナリー・データは stdin から読み取られ、 stdout または stderr に書き込まれま す)。 QIBM\_PASE\_DESCRIPTOR\_STDIO のデフォルトは T (テキスト) です。この値を設定すると、 EBCDIC から ASCII への変換が行われます。

#### 関連概念

51 [ページの『データ・エンコード』](#page-56-0)

AIX や Linux など、ほとんどのオペレーティング・システムでは、ASCII 文字エンコードが使用され ます。ほとんどの i5/OS 機能では、EBCDIC 文字エンコードが使用されます。いくつかの i5/OS オブ ジェクト・タイプに対してコード化文字セット ID (CCSID) の値を指定することにより、オブジェクト 内の文字データに関する特定のエンコードを指定することができます。

#### 関連情報

統合ファイル・システム

# グローバリゼーション

i5/OS PASE は AIX のランタイムをベースにしているため、 i5/OS PASE プログラムでは、AIX でサポ ートされている、ロケール、文字ストリング処理、日時サービス、メッセージ・カタログ、および文字エン コード変換といった、数多くの一連のプログラミング・インターフェースを使用することができます。

i5/OS PASE は、アプリケーションで使用するロケールの管理や、ロケールを区別する関数 (ctype や strcoll など) の実行において、 AIX ランタイムのインターフェースをサポートしています。これには、単 一バイトとマルチバイト両方の文字エンコード方式のサポートも含まれます。

i5/OS PASE には AIX ロケールのサブセットが組み込まれており、これによって、業界標準のエンコード 方式 (コード・セット ISO8859-x)、コード・セット IBM-1250、およびコード・セット UTF-8 を使用し た、多くの国や言語のサポートが提供されます。 i5/OS PASE は、IBM-1252 ロケールと ISO 8859-15 ロ ケール (これらはいずれも単一バイトのエンコード方式を使用)、および UTF-8 ロケールという 3 つの異 なる方法でユーロをサポートしています。

注**:** i5/OS PASE のロケール・サポートは、 ILE C プログラムで使用されるロケール・サポート (オブジ ェクト・タイプ \*CLD および \*LOCALE) のいずれの形式にも属しません。内部構造が異なる上、ILE C プログラム用に同梱されている既存のロケールに、ASCII をサポートするものはありません。

### 新規ロケールの作成

i5/OS PASE には、新規ロケールを作成するためのユーティリティーは同梱されていません。ただし、 localedef ユーティリティーを使用すれば、 AIX システム上の i5/OS PASE で使用するロケールを作成 することは可能です。

# ロケールの変更

i5/OS PASE アプリケーションでロケールを変更する場合は、一般的には、新しいロケールのエンコード方 式と一致させるために、i5/OS PASE CCSID も ( SETCCSID ランタイム機能を使用して) 変更するべきで す。こうすることにより、すべての文字データ・インターフェース引数が、 i5/OS PASE ランタイムによ って正しく解釈されるようになります (また、場合によっては、EBCDIC システム・サービスの呼び出し時 に変換されます)。 CCSID がどのコード・セット名と対応するかを確認するには、 cstoccsid ランタイム 機能を使用できます。

i5/OS PASE ランタイムは、 i5/OS PASE プログラムによって作成されるすべてのファイルの CCSID タグ を、現行の i5/OS PASE CCSID 値 (プログラムの開始時や最新の
SETCCSID 値を使用したときに得られ る) に設定します。

日本語、韓国語、繁体字の中国語、および簡体字の中国語をサポートする i5/OS PASE には、UTF-8 ロケ ールを使用してください。i5/OS には、これらの言語をサポートする他のロケールもありますが、システム は、i5/OS PASE CCSID を IBM-euc*XX* コード・セットのエンコードと対応させる設定をサポートしてい ません。アプリケーションが他のプラットフォームで実行されるときは、ファイル・データが他のエンコー ド方式 (Shift-JIS など) で保管されている可能性もあるため、 UTF-8 サポートを使用するには、そのよう なファイル・データの変換が必要になることがあります。

# **i5/OS PASE** 変換オブジェクトとロケールの保管場所

i5/OS PASE の変換オブジェクトとロケールは、 i5/OS 言語フィーチャー・コードと一緒にパッケージさ れています。ロケールは、i5/OS PASE がインストールされるときに、インストールされる i5/OS 言語フ ィーチャーに関連付けられているものだけが作成されます。

すべての i5/OS PASE ロケールでは、ASCII または UTF-8 の文字エンコード方式が使用されます。した がって、すべての i5/OS PASE ランタイムは、ASCII (または UTF-8) で動作します。

#### 関連タスク

5 ページの『i5/OS PASE [のインストール』](#page-10-0)

このトピックの説明に従って、ご使用のサーバーに i5/OS PASE をインストールすることができます。

# 関連情報

i5/OS グローバリゼーション

i5/OS PASE ロケール

\_SETCCSID()--i5/OS PASE CCSID の設定

# メッセージ・サービス

i5/OS PASE のシグナルと ILE のシグナルは独立しているため、一方のタイプのシグナルを出してもう一 方のシグナル・タイプのハンドラーを直接呼び出すことはできません。

受け取った任意の ILE シグナルに対応する i5/OS PASE シグナルを POST するには、 i5/OS PASE Qp2SignalPase() API を使用できます。 QP2SHELL() プログラムと i5/OS PASE fork() 関数は、すべての ILE シグナルを対応する i5/OS PASE シグナルにマップするハンドラーを必ずセットアップします。

システムは、Qp2RunPase、Qp2CallPase、または Qp2CallPase2 API を実行する呼び出しのプログラム・メ ッセージ・キューに送信されるすべての i5/OS 例外メッセージを、自動的に、対応する i5/OS PASE シグ ナルに変換します。このようにして、i5/OS PASE アプリケーションは、システムによって変換された i5/OS PASE シグナルを処理することによって、すべての i5/OS 例外を処理することができます。

i5/OS PASE には、 i5/OS のメッセージ処理を直接制御できるようにする、次のようなランタイム機能が あります。

- v QMHSNDM
- OMHSNDM1
- OMHSNDPM
- OMHSNDPM1
- OMHSNDPM2
- OMHRCVM
- OMHRCVM1
- **QMHRCVPM**
- OMHRCVPM1
- OMHRCVPM2

これらの機能に関する詳細は、各ランタイム機能の説明を参照してください。

## **i5/OS** メッセージ・サポート

i5/OS には、さまざまなコンテキストでのメッセージ・サポートがあります。

v ジョブ・ログ。ジョブ・ログには、i5/OS やアプリケーションが実行されたりコンパイルされたりしたと きに発行された、すべてのメッセージが記録されています。ジョブ・ログを表示するには、コマンド行 から DSPJOBLOG と入力してください。「ジョブ・ログの表示」表示画面が表示されたら、F10 を押し、 続いて Shift + F6 を押します。これらのキーの組み合わせを押すと、「すべてのメッセージ表示」表示

画面が表示され、最新のメッセージに設定されます。特定のメッセージの詳細情報を表示するには、詳 細を知りたいメッセージの上にカーソルを持っていき、F1 を押します。

v アクティブ・ジョブの処理。 i5/OS 上のジョブやジョブ・スタックについて調べるには、アクティブ・ ジョブの処理 (WRKACTJOB) コマンドが役立ちます。

### 関連情報

Qp2SignalPase()--i5/OS PASE シグナルの POST i5/OS PASE で使用するためのランタイム機能 活動ジョブ処理 (WRKACTJOB) 実行管理機能 i5/OS PASE シグナルの処理

# **i5/OS PASE** アプリケーションからの印刷出力

i5/OS PASE シェルからの出力の読み取りおよび書き込みを行うには、 QShell Rfile ユーティリティーを 使用できます。

次の例では、ストリーム・ファイル mydoc.ps の内容を、スプールされているプリンター・ファイル QPRINT に未変換の ASCII データとして書き込み、 CL LPR コマンドを使用してそのスプールされたフ ァイルを別のシステムに送信します。

before='ovrprtf qprint devtype(\*userascii) spool(\*yes)'¥ after="lpr file(qprint) system(usrchprt01) prtq('rchdps') transform(\*no)" cat -c mydoc.ps | Rfile -wbQ -c "\$before" -C "\$after" qprint

#### 関連情報

Rfile - レコード・ファイルの読み書きをする

### 疑似端末

i5/OS PASE は、AT&T とバークレー・ソフトウェア・ディストリビューション (BSD) の両方のスタイル のデバイスをサポートしています。プログラミングの観点からすれば、これらのデバイスは、AIX 上で機 能するのと同じように i5/OS PASE 上で機能します。

i5/OS PASE では、AT&T スタイルのデバイスに最大 1024 のインスタンス、 BSD スタイルのデバイスに 最大 592 のインスタンスを持つことができます。システムが開始されると、最初の 32 のインスタンス が、各デバイス・タイプに自動的に作成されます。

## **i5/OS PASE** での **PTY** デバイスの構成

AIX において、管理者は、smit を使用して使用可能な各タイプのデバイスの数を構成します。一方 i5/OS PASE では、これらのデバイスは次のような方法で構成されます。

- v AT&T-style スタイルのデバイスの場合、i5/OS PASE は自動構成をサポートしています。最初の 32 の インスタンスが使用されている状態でアプリケーションが別のインスタンスを開こうとすると、 1024 のデバイスを限度として、統合ファイル・システム内に自動的に CHRSF デバイスが作成されます。
- v BSD-style スタイルのデバイスの場合は、i5/OS PASE mknod ユーティリティーを使用して、手動で CHRSF デバイスを作成する必要があります。これを行うためには、BSD 従属デバイスと BSD 基本デ バイスの主要な番号と、命名規則を知っている必要があります。次の例は、追加の BSD 疑似端末 (PTY) デバイスを作成する方法を示す、シェル・スクリプトです。この例では、グループ 16 にデバイ スを作成します。
	- 注**:** コード例を使用することにより、 62 [ページの『コードに関する特記事項』](#page-67-0) の条件に同意することに なります。

```
#!/QOpenSys/usr/bin/ksh
prefix="pqrstuvwxyzABCDEFGHIJKLMNOPQRSTUVWXYZ"
bsd tty major=32949
bsd_pty_major=32948
if [ $# -lt 1 ]
then
    echo "usage: $(basename $0) ptyN "
    exit 10
fi
function mkdev {
  if [ ! -e $1 ]
  then
    mknod $1 c $2 $3
    chown QSYS $1
    chmod 0666 $1
  fi
}
while [ "$1" ]
do
 N = ${1##pty}
 if \left[ "$N" = "$1" -o "$N" = "" -o $N -1t 0 -o $N -gt 36 ]
  then
      echo "skipping: 4^{\circ}$14^{\circ}: not valid, must be in the form ptyN where: 0 \le N \le 36^{\circ}shift
      continue
  fi
 minor = \frac{1}{2} ((N * 16))pre=$(expr "$prefix" : ".¥{$N¥}¥(.¥)")
  echo "creating /dev/[pt]ty${pre}0 - /dev/[pt]ty${pre}f"
  for i in 0 1 2 3 4 5 6 7 8 9 a b c d e f
  do
    echo ".¥c"
    mkdev /dev/pty${pre}${i} $bsd_pty_major $minor
    echo ".¥c"
   mkdev /dev/tty${pre}${i} $bsd_tty_major $minor
   minor=\$( (minor + 1))done
 echo ""
 shift
done
```
PTY デバイスについての詳細は、AIX [文書](http://www.ibm.com/servers/aix/library/) Web サイト (英語) を参照してください。

# セキュリティー

セキュリティーの視点から、 i5/OS PASE プログラムは、i5/OS 上の他のすべてのプログラムと同じセキ ュリティー制限に属しています。

i5/OS で i5/OS PASE を実行するためには、統合ファイル・システム内の AIX バイナリーに対する権限が 必要です。また、プログラムがアクセスするそれぞれのリソースに適したレベルの権限を持っていることも 必要です。適切なレベルの権限がなければ、それらのリソースにアクセスしようとすると、プログラムはエ ラーを戻します。

i5/OS PASE プログラムを実行する場合には、次の情報が特に重要です。

# ユーザー・プロファイルと権限管理

システムの権限管理は、オブジェクトの 1 つであるユーザー・プロファイルに基づいています。システム 上で作成されるすべてのオブジェクトは、特定のユーザーによって所有されます。オブジェクトに対するそ れぞれの操作やアクセスは、ユーザーの権限を確認するために、システムによって検証されます。所有者や 適切な権限のあるユーザー・プロファイルは、他のユーザー・プロファイルに、オブジェクトを操作するさ まざまなタイプの権限を委任することができます。権限検査は、すべてのタイプのオブジェクトに対して一 様に行われます。

オブジェクトの権限のメカニズムによって、さまざまなレベルの制御が備えられます。ユーザーの権限は、 必要なものだけに制限できます。 QOpenSys ファイル・システムに保管されるファイルには、 UNIX ファ イルと同じ方法で権限を付与できます。次の表は、UNIX の許可と、i5/OS データベース・ファイルで使用 されるセキュリティー値の関係を示すものです。 i5/OS において、\*OBJOPR は オブジェクトの使用権限 を表し、\*EXCLUDE は権限なし を表します。 \*READ、\*ADD、\*UPD、\*DLT、および \*EXECUTE はデ ータ権限です。ファイルを i5/OS PASE プログラムとして実行するには、そのファイルに対する \*EXECUTE 権限 (および場合によっては \*READ 権限) が必要です。

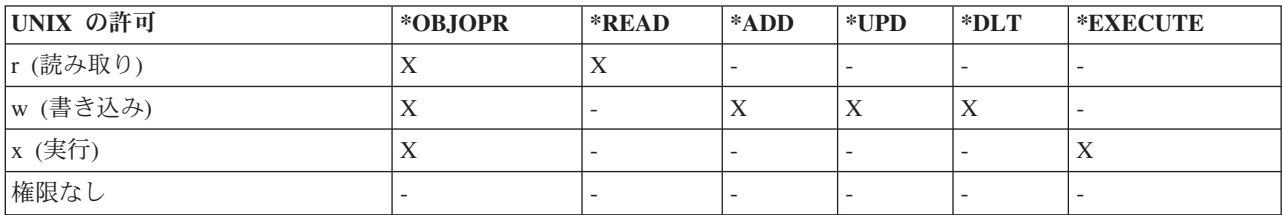

# **i5/OS PASE** のユーザー・プロファイル

i5/OS では、認証情報は、/etc/passwd のようなファイルにではなく、個々のプロファイルに保管されま す。ユーザーやグループにはプロファイルがあります。これらのプロファイルはすべて 1 つのネーム・ス ペースを共用しており、それぞれのプロファイルには、大文字のみを使用した固有な名前がなければなりま せん。 getpwnam() や getgrnam() といった API に小文字の名前が渡された場合、システムは名前のストリ ングを大文字に変換します。

getpwuid() や getgrgid() を呼び出してプロファイル名を戻させるときは、 i5/OS PASE 環境変数が結果を 大文字で戻す PASE USRGRP LOWERCASE=N に設定されていないと、結果が小文字になります。

すべてのユーザーには、ユーザー ID (UID) があります。また、すべてのグループには、グループ ID (GID) があります。これらは Portable Operation System Interface X (POSIX) 1003.1 規格に従って定義されます。 この 2 つの数値スペースは分かれているので、ユーザーの UID を 104 として、グループの GID を 104 としても、それらの ID はそれぞれ区別されます。

i5/OS には、機密保護担当者 QSECOFR 用のユーザー・プロファイルがあります。このユーザーの UID は 0 です。他のどのプロファイルも UID を 0 にすることはできません。 QSECOFR は、システム上で 最高の特権を持つプロファイルであり、その意味では root ユーザーとして動作します。ただし、i5/OS に は、システム管理者によって個々のユーザーに割り当てることのできる、一連の特殊特権があります。この ような特権の 1 つは \*ALLOBJ で、この特権は、ファイル・アクセスに対する任意アクセス制御をオーバ ーライドします (たとえば、AIX や Linux などのオペレーティング・システムでは、これを root 特権と して使用するのが一般的です)。

root アクセスを使用する移植アプリケーションでは、 \*ALLOBJ 権限を付与するアプリケーション・ユー ザー 用に特定のユーザー・プロファイルを作成して、QSECOFR を使用させない方が、セキュリティーの 点では有利でしょう。 QSECOFR には、単一のアプリケーションで必要とされる以上の特権があるからで す。 AIX または Linux などのオペレーション・システムとは異なり、i5/OS では、ユーザーのグループ・ メンバーシップは必要ありません。 i5/OS では、ユーザー・プロファイルの GID が 0 であることは、よ り多くの特権があるグループを表すのではなく、グループの割り当てがない ことを意味します。

i5/OS のセキュリティーは、システム内に構築される統合セキュリティーに依存しています。オブジェクト へのすべてのアクセスは、セキュリティー検査に通る必要があります。セキュリティー検査は、アクセス時 にプロセスを実行するユーザー・プロファイルに関して実行されます。

i5/OS PASE は、保全性とセキュリティーの保守を、各プロセスに別個のアドレス・スペースを与えること に依存しています。 i5/OS PASE アドレス・スペースでリソースが使用できない場合は、そのリソースに はアクセスできません。ファイル・システムのセキュリティーは、適切な権限なしにユーザーがそのアドレ ス・スペースにリソースをロードするのを防ぎます。リソースは、アドレス・スペースに入ると、プロセス が実行される ID であるかどうかに関係なく処理できるようになります。

i5/OS PASE プログラムは、システム関数の要求にシステム呼び出しを使用します。 i5/OS PASE プログ ラムに対するシステム呼び出しは、i5/OS によって処理されます。このインターフェースでは、i5/OS PASE プログラムは、間接的 (かつ安全) な方法でしかシステム内部にアクセスできません。

#### 関連情報

セキュリティー

#### 実行管理機能

i5/OS は、システム上の他のジョブを処理するのと同じ方法で i5/OS PASE プログラムを処理します。

#### 関連情報

実行管理機能

# **i5/OS PASE** プログラムのデバッグ

i5/OS PASE ランタイム環境は、syslog() ランタイム機能、および (より複雑なメッセージ・ルーティング のための) syslogd バイナリーのライブラリー・サポートを提供しています。加えて、i5/OS の既存の機 能、たとえば診断メッセージ用のジョブ・ログや、 i5/OS システム・オペレーター・メッセージ・キュー QSYSOPR への重大メッセージの送信などを使用することができます。

アプリケーションによっては、i5/OS PASE アプリケーションをデバッグするストラテジーで、異なるパス を使用することができます。

- v アプリケーションが i5/OS の統合 (たとえば、 DB2 UDB for iSeries または ILE 機能との統合) を必 要としない場合、まず AIX 上でアプリケーションをデバッグする必要があります。
- v その後、i5/OS PASE dbx と i5/OS デバッグ機能 (ジョブ・ログなど) を組み合わせて使用して、 i5/OS 上でアプリケーションをデバッグします。

データベースまたは ILE 関数を使用するようにコーディングしたアプリケーションを AIX 上で完全にテ ストすることはできませんが、 AIX 上でアプリケーションの残りの部分をデバッグすることにより、構造 と設計が適切なものとなるようにすることができます。

### **i5/OS PASE** での **dbx** の使用

i5/OS PASE は、AIX dbx デバッガー・ユーティリティーをサポートします。このユーティリティーを使 用すると、親プロセスや子プロセスなどの関連プロセスを、ソース・コード・レベルでデバッグすることが できます (そのようにコンパイルされた場合)。 i5/OS PASE で実行されるデバッガーに AIX ソースが見 えるようにするために、ネットワーク・ファイル・システム (NFS) を使用することができます。

xterm および aixterm 用の i5/OS PASE サポートにより、 dbx を使用して親プロセスと子プロセスの両方 をデバッグすることができます。 dbx は、dbx を 2 番目のプロセスに付加した別の xterm ウィンドウを 立ち上げます。

dbx の詳細は、AIX [文書](http://www.ibm.com/servers/aix/library/) Web サイト (英語) を参照してください。 dbx コマンド行で help と入力する こともできます。

# **i5/OS** デバッグ・ツールの使用

i5/OS PASE アプリケーションをデバッグするために、 i5/OS では以下のツールを使用することができま す。

- iSeries System Debugger は、i5/OS PASE アプリケーションのデバッグ用の特定のサポートを提供しま す。
- v ILE C ソース・デバッガーは、コードにおける問題を判別する上で効果的なツールです。

#### 関連情報

iSeries システム・デバッガー

WebSphere Development Studio ILE C/C++ Programmer's Guide PDF

# パフォーマンスの最適化

最適なパフォーマンスを得るため、アプリケーション・バイナリーは、ローカル・ストリーム・ファイル・ システムに保管するようにしてください。

バイナリー (基本プログラムとライブラリー) がローカル・ストリーム・ファイル・システムの外部にある と、ファイル・マッピングが行えないため、 i5/OS PASE プログラムの開始がかなり遅くなります。

多くの fork() 操作を実行する i5/OS PASE でアプリケーションを実行すると、 AIX で実行するときに比 べて速度が落ちます。これは、それぞれの i5/OS PASE fork() 操作ごとに新しい i5/OS ジョブが開始され ることで、パフォーマンスがかなりの影響を受ける可能性があるためです。

パフォーマンス・データの収集と分析については、「システム管理」のカテゴリーにある[『パフォーマン](http:../rzahx/rzahx1.htm) [ス』](http:../rzahx/rzahx1.htm)のトピックを参照してください。

# 例

以下の例が i5/OS PASE 情報として提供されています。

注**:** コード例を使用することにより、 62 [ページの『コードに関する特記事項』](#page-67-0) の条件に同意することにな ります。

#### **ILE** プログラムからの**i5/OS PASE** プログラムおよびプロシージャーの実行

- v ILE プログラムからの i5/OS PASE [プログラムの実行](#page-28-0)
- v ILE プログラムからの i5/OS PASE [プロシージャーの呼び出し](#page-30-0)

### **i5/OS PASE** プログラムからの **i5/OS** プログラムの呼び出し

- i5/OS PASE プログラムからの ILE [プロシージャーの呼び出し](#page-39-0)
- i5/OS PASE からの i5/OS [プログラムの呼び出し](#page-46-0)
- i5/OS PASE からの CL [コマンドの実行](#page-48-0)

### **i5/OS PASE** プログラムでの **DB2 UDB for iSeries** 関数の使用

• i5/OS PASE プログラムでの DB2 UDB for iSeries [コール・レベル・インターフェースの呼び出し](#page-51-0)

# **i5/OS PASE** の関連情報

i5/OS PASE のトピックに関連した Information Center のトピックおよび Web サイトについては、このト ピックをお読みください。

# **IBM Redbooks™** および **Redpapers**

iSeries [サーバーへの](http://publib-b.boulder.ibm.com/Redbooks.nsf/RedpieceAbstracts/redp3639.html) PHP の導入 (英語) この Redpaper で説明されているステップバイステップのイ ンプリメンテーションには、 i5/OS Portable Application Solutions Environment (i5/OS PASE) で実行できる Hypertext Preprocessor (PHP) の CGI 版が含まれています。

## **Web** サイト

• [ロードマップおよびリソースの使用可能化](http://www.ibm.com/servers/enable/site/porting/index.html) (英語) (http://www.ibm.com/servers/enable/site/porting/index.html)

この Web サイトでは、i5/OS PASE と、ご使用のアプリケーションを iSeries サーバーに移植するため の他のソリューションとを比較しています。

• [i5/OS PASE \(](http://www.ibm.com/servers/enable/site/porting/iseries/pase/index.html)英語) (http://www.ibm.com/servers/enable/site/porting/iseries/pase/index.html)

この Web サイトは、i5/OS PASE を使用した、アプリケーションの iSeries サーバーへの移植に関する 情報を提供しています。

• API [分析ツール](http://www.ibm.com/servers/enable/site/porting/iseries/overview/apitool.html) (英語) (http://www.ibm.com/servers/enable/site/porting/iseries/overview/apitool.html)

この分析ツールは、アプリケーションでの AIX コマンド、API、およびユーティリティーの使用が、 i5/OS PASE によってどのようにサポートされるかについての詳細情報を提供しています。

• AIX [文書](http://www.ibm.com/servers/aix/library/) (英語) (http://www.ibm.com/servers/aix/library/)

この Web サイトは、AIX のコマンドおよびユーティリティーに関する情報を提供しています。

# ニュース・グループ

i5/OS PASE ニュース・グループ (news://news.software.ibm.com/ibm.software.iseries.pase) では、 i5/OS PASE に関するユーザーからの質問と回答がやり取りされています。

# その他の情報

• i5/OS PASE API

i5/OS PASE API の以下のカテゴリーの詳細については、このトピックを参照してください。

- <span id="page-67-0"></span>– 呼び出し可能プログラム API
- ILE プロシージャー API
- i5/OS PASE プログラムが使用するためのランタイム機能

i5/OS PASE プログラムを実行するには、システム API を呼び出す必要があります。システムでは、 i5/OS PASE プログラムを実行するために、呼び出し可能プログラム API と ILE プロシージャー API の両方を提供しています。呼び出し可能プログラム API の使用は簡単ですが、 ILE プロシージャー API で使用可能なすべての制御を提供するわけではありません。

v i5/OS PASE シェルおよびユーティリティー

i5/OS PASE には 3 つのシェル (Korn、Bourne、および C Shell)、および i5/OS PASE プログラムとし て実行する 200 個近くのユーティリティーがあります。i5/OS PASE シェルおよびユーティリティーで は拡張可能なスクリプト環境を提供しており、その環境には業界標準およびデファクト・スタンダード のコマンドが多数含まれています。

• i5/OS PASE コマンド

このトピックで説明されている i5/OS PASE コマンドのほとんどは、AIX コマンドと同じオプションを サポートしており、同じ動作をします。 i5/OS PASE コマンドに加えて、各 i5/OS PASE シェルは多数 の組み込みコマンド (cd、exec、if など) をサポートします。

• i5/OS PASE ランタイム・ライブラリー

i5/OS PASE ランタイムは AIX ランタイムで提供される大規模なインターフェースのサブセットをサポ ートします。i5/OS PASE でサポートされるランタイム・インターフェースのほとんどは、AIX と同じ オプションおよび動作を提供します。i5/OS PASE ランタイム・ライブラリーは /usr/lib に (シンボリッ ク・リンクとして) インストールされます。

### **PDF** ファイルの保存

表示または印刷のために PDF をワークステーションに保存するには、以下のようにします。

- 1. ブラウザーで PDF を右マウス・ボタン・クリックします (上部のリンクを右マウス・ボタン・クリッ ク)。
- 2. PDF をローカルに保存するオプションをクリックします。
- 3. PDF を保存したいディレクトリーに進みます。
- 4. 「保存」をクリックする。

### **Adobe Reader** のダウンロード

これらの PDF を表示または印刷するには、Adobe Reader がシステムにインストールされていることが必

要です。このアプリケーションは、 [Adobe Web](http://www.adobe.com/products/acrobat/readstep.html) サイト (www.adobe.com/products/acrobat/readstep.html) から無料でダウンロードできます。

# コードに関する特記事項

IBM は、お客様に、すべてのプログラム・コードのサンプルを使用することができる非独占的な著作使用 権を許諾します。お客様は、このサンプル・コードから、お客様独自の特別のニーズに合わせた類似のプロ グラムを作成することができます。

強行法規で除外を禁止されている場合を除き、IBM、そのプログラム開発者、および供給者は「プログラ ム」および「プログラム」に対する技術的サポートがある場合にはその技術的サポートについて、商品性の 保証、特定目的適合性の保証および法律上の瑕疵担保責任を含むすべての明示もしくは黙示の保証責任を負 わないものとします。

IBM、そのプログラム開発者、または供給者は、いかなる場合においてもその予見の有無を問わず、以下に 対する責任を負いません。

- 1. データの喪失、または損傷。
- 2. 直接損害、特別損害、付随的損害、間接損害、または経済上の結果的損害
- 3. 逸失した利益、ビジネス上の収益、あるいは節約すべかりし費用

国または地域によっては、法律の強行規定により、上記の責任の制限が適用されない場合があります。

# 付録**.** 特記事項

本書は米国 IBM が提供する製品およびサービスについて作成したものです。

本書に記載の製品、サービス、または機能が日本においては提供されていない場合があります。日本で利用 可能な製品、サービス、および機能については、日本 IBM の営業担当員にお尋ねください。本書で IBM 製品、プログラム、またはサービスに言及していても、その IBM 製品、プログラム、またはサービスのみ が使用可能であることを意味するものではありません。これらに代えて、IBM の知的所有権を侵害するこ とのない、機能的に同等の製品、プログラム、またはサービスを使用することができます。ただし、IBM 以外の製品とプログラムの操作またはサービスの評価および検証は、お客様の責任で行っていただきます。

IBM は、本書に記載されている内容に関して特許権 (特許出願中のものを含む) を保有している場合があ ります。本書の提供は、お客様にこれらの特許権について実施権を許諾することを意味するものではありま せん。実施権についてのお問い合わせは、書面にて下記宛先にお送りください。

〒106-0032 東京都港区六本木 3-2-31 IBM World Trade Asia Corporation Licensing

以下の保証は、国または地域の法律に沿わない場合は、適用されません。 IBM およびその直接または間接 の子会社は、本書を特定物として現存するままの状態で提供し、商品性の保証、特定目的適合性の保証およ び法律上の瑕疵担保責任を含むすべての明示もしくは黙示の保証責任を負わないものとします。国または地 域によっては、法律の強行規定により、保証責任の制限が禁じられる場合、強行規定の制限を受けるものと します。

この情報には、技術的に不適切な記述や誤植を含む場合があります。本書は定期的に見直され、必要な変更 は本書の次版に組み込まれます。 IBM は予告なしに、随時、この文書に記載されている製品またはプログ ラムに対して、改良または変更を行うことがあります。

本書において IBM 以外の Web サイトに言及している場合がありますが、便宜のため記載しただけであ り、決してそれらの Web サイトを推奨するものではありません。それらの Web サイトにある資料は、こ の IBM 製品の資料の一部ではありません。それらの Web サイトは、お客様の責任でご使用ください。

IBM は、お客様が提供するいかなる情報も、お客様に対してなんら義務も負うことのない、自ら適切と信 ずる方法で、使用もしくは配布することができるものとします。

本プログラムのライセンス保持者で、(i) 独自に作成したプログラムとその他のプログラム (本プログラム を含む) との間での情報交換、および (ii) 交換された情報の相互利用を可能にすることを目的として、本 プログラムに関する情報を必要とする方は、下記に連絡してください。

IBM Corporation Software Interoperability Coordinator, Department YBWA 3605 Highway 52 N Rochester, MN 55901 U.S.A.

本プログラムに関する上記の情報は、適切な使用条件の下で使用することができますが、有償の場合もあり ます。

本書で説明されているライセンス・プログラムまたはその他のライセンス資料は、IBM 所定のプログラム | 契約の契約条項、IBM プログラムのご使用条件、IBM 機械コードのご使用条件、またはそれと同等の条項 | に基づいて、 IBM より提供されます。 |

この文書に含まれるいかなるパフォーマンス・データも、管理環境下で決定されたものです。そのため、他 の操作環境で得られた結果は、異なる可能性があります。一部の測定が、開発レベルのシステムで行われた 可能性がありますが、その測定値が、一般に利用可能なシステムのものと同じである保証はありません。さ らに、一部の測定値が、推定値である可能性があります。実際の結果は、異なる可能性があります。お客様 は、お客様の特定の環境に適したデータを確かめる必要があります。

IBM 以外の製品に関する情報は、その製品の供給者、出版物、もしくはその他の公に利用可能なソースか ら入手したものです。IBM は、それらの製品のテストは行っておりません。したがって、他社製品に関す る実行性、互換性、またはその他の要求については確証できません。 IBM 以外の製品の性能に関する質問 は、それらの製品の供給者にお願いします。

IBM の将来の方向または意向に関する記述については、予告なしに変更または撤回される場合があり、単 に目標を示しているものです。

本書には、日常の業務処理で用いられるデータや報告書の例が含まれています。より具体性を与えるため に、それらの例には、個人、企業、ブランド、あるいは製品などの名前が含まれている場合があります。こ れらの名称はすべて架空のものであり、名称や住所が類似する企業が実在しているとしても、それは偶然に すぎません。

#### 著作権使用許諾:

本書には、様々なオペレーティング・プラットフォームでのプログラミング手法を例示するサンプル・アプ リケーション・プログラムがソース言語で掲載されています。お客様は、サンプル・プログラムが書かれて いるオペレーティング・プラットフォームのアプリケーション・プログラミング・インターフェースに準拠 したアプリケーション・プログラムの開発、使用、販売、配布を目的として、いかなる形式においても、 IBM に対価を支払うことなくこれを複製し、改変し、配布することができます。このサンプル・プログラ ムは、あらゆる条件下における完全なテストを経ていません。従って IBM は、これらのサンプル・プログ ラムについて信頼性、利便性もしくは機能性があることをほのめかしたり、保証することはできません。

それぞれの複製物、サンプル・プログラムのいかなる部分、またはすべての派生的創作物にも、次のよう に、著作権表示を入れていただく必要があります。

© (お客様の会社名) (西暦年). このコードの一部は、IBM Corp. のサンプル・プログラムから取られていま す。 © Copyright IBM Corp. \_年を入れる\_. All rights reserved.

この情報をソフトコピーでご覧になっている場合は、写真やカラーの図表は表示されない場合があります。

# プログラミング・インターフェース情報

本書「i5/OS PASE」には、プログラムを作成するユーザーが IBM i5/OS のサービスを使用するためのプロ グラミング・インターフェースが記述されています。

# 商標

以下は、IBM Corporation の商標です。
- AIX |
- l e(ロゴ)server
- eServer |
- i5/OS |
- IBM |
- IBM (ロゴ) |
- iSeries |
- pSeries |
- AFS |
- DFS |
- Integrated Language Environment |
- NetServer |
- PartnerWorld |
- POWER |
- PowerPC |
- DB2 |
- DB2 Universal Database |
- OS/400 |

Java およびすべての Java 関連の商標およびロゴは、Sun Microsystems, Inc. の米国およびその他の国にお ける商標または登録商標です。

UNIX は、The Open Group の米国およびその他の国における登録商標です。

Microsoft、Windows、Windows NT および Windows ロゴは、Microsoft Corporation の米国およびその他の 国における商標です。

他の会社名、製品名およびサービス名等はそれぞれ各社の商標です。

## 使用条件

これらの資料は、以下の条件に同意していただける場合に限りご使用いただけます。

個人使用**:** これらの資料は、すべての著作権表示その他の所有権表示をしていただくことを条件に、非商業 的な個人による使用目的に限り複製することができます。ただし、IBM の明示的な承諾をえずに、これら の資料またはその一部について、二次的著作物を作成したり、配布 (頒布、送信を含む) または表示 (上映 を含む) することはできません。

商業的使用**:** これらの資料は、すべての著作権表示その他の所有権表示をしていただくことを条件に、お客 様の企業内に限り、複製、配布、および表示することができます。ただし、 IBM の明示的な承諾をえずに これらの資料の二次的著作物を作成したり、お客様の企業外で資料またはその一部を複製、配布、または表 示することはできません。

ここで明示的に許可されているもの以外に、資料や資料内に含まれる情報、データ、ソフトウェア、または その他の知的所有権に対するいかなる許可、ライセンス、または権利を明示的にも黙示的にも付与するもの ではありません。

資料の使用が IBM の利益を損なうと判断された場合や、上記の条件が適切に守られていないと判断された 場合、IBM はいつでも自らの判断により、ここで与えた許可を撤回できるものとさせていただきます。

お客様がこの情報をダウンロード、輸出、または再輸出する際には、米国のすべての輸出入関連法規を含 む、すべての関連法規を遵守するものとします。

IBM は、これらの資料の内容についていかなる保証もしません。これらの資料は、特定物として現存する ままの状態で提供され、第三者の権利の不侵害の保証、商品性の保証、特定目的適合性の保証および法律上 の瑕疵担保責任を含むすべての明示もしくは黙示の保証責任なしで提供されます。

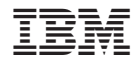

Printed in Japan